Installations- und Bedienungsanleitung

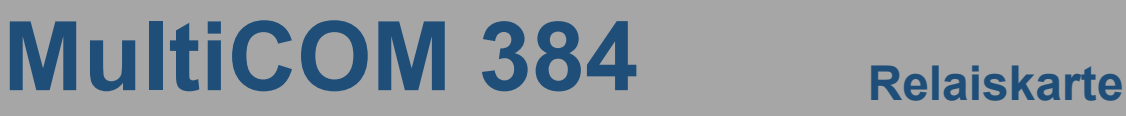

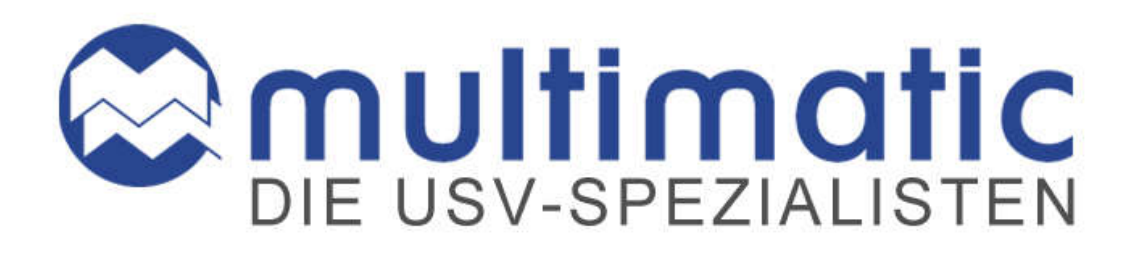

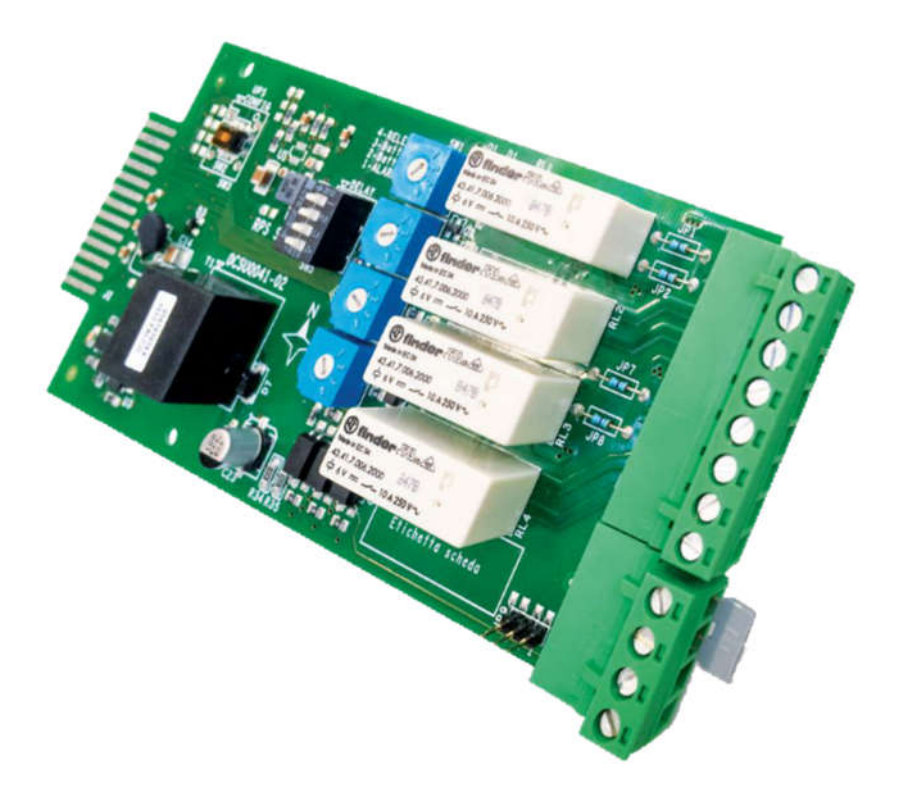

# *EINLEITUNG*

Vielen Dank, dass Sie sich für unser Produkt entschieden haben.

Das in diesem Handbuch beschriebene Zubehör ist von höchster Qualität und wurde mit großer Sorgfalt entwickelt und hergestellt, um Ihnen hervorragende Leistung zu gewährleisten.

Dieses Handbuch enthält eingehende Anweisungen zur Installation und Verwendung des Produkts.

Diese Bedienungsanleitung enthält detaillierte Anweisungen zur Bedienung und Installation der Relaiskarte MultiCom 384.

#### Für Informationen zur Bedienung und zur Erzielung maximaler Leistungen der Anlage muss die Bedienungsanleitung in der Nähe der USV stets griffbereit aufbewahrt und VOR ARBEITEN AN DER RELAISKARTE ZU RATE GEZOGEN WERDEN.

HINWEIS: Einige Abbildungen in diesem Handbuch dienen allein der Veranschaulichung und stellen keine wirklichkeitsgetreue Abbildung der einzelnen Teile dar.

In diesem Handbuch verwendete Zeichen:

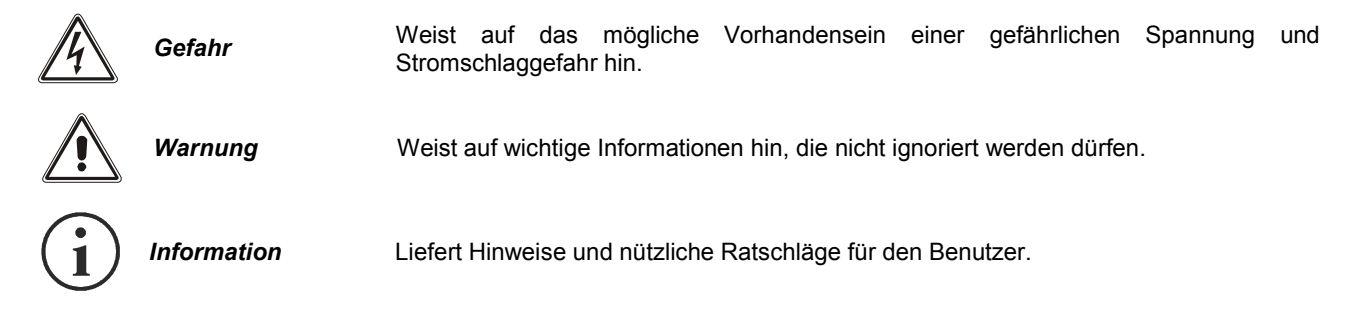

# *SICHERHEIT*

#### Dieser Teil des Handbuchs enthält Sicherheitshinweise, die gewissenhaft befolgt werden müssen.

Stellen Sie sicher, dass Steckverbinder, die hohen Spannungen ausgesetzt sind, ordnungsgemäß isoliert sind

- Das Gerät wurde für den professionellen Einsatz entwickelt und ist daher nicht für die Verwendung im Haushalt geeignet.
- Das Gerät wurde ausschließlich für den Einsatz in geschlossenen Umgebungen entwickelt. Die Installation sollte in Räumen erfolgen, die frei von entflammbaren Flüssigkeiten, Gasen oder anderen Schadstoffen sind.
- Es ist sicherzustellen, dass weder Wasser noch andere Flüssigkeiten und/oder Fremdkörper in das Gerät eindringen.
- Bei einer Störung und/oder beeinträchtigtem Betrieb versuchen Sie bitte nicht, das Gerät zu reparieren, sondern setzen Sie sich mit dem Kundendienst in Verbindung.
- Das Gerät darf ausschließlich für den Zweck eingesetzt werden, für den es entwickelt wurde. Jeder darüber hinaus gehende Gebrauch wird als nicht bestimmungsgemäß und als solches gefährlich betrachtet. Der Hersteller lehnt jegliche Verantwortung für Schäden ab, die durch unsachgemäßen, falschen oder unangemessenen Gebrauch entstanden sind.

# *UMWELTSCHUTZ*

Bei der Entwicklung der Produkte legen wir als Hersteller besonderen Wert auf Umweltfragen. Bei der Herstellung aller Produkte liegen die Ziele des Umweltmanagementsystems zugrunde, die vom Hersteller in Übereinstimmung mit den geltenden Gesetzesvorschriften festgelegt wurden.

Gefahrenstoffe wie CFC, HCFC oder Asbest sind nicht enthalten.

Die Verpackung besteht aus vollkommen WIEDERVERWERTBAREN MATERIALIEN. Die einzelnen Verpackungsbestandteile müssen in Übereinstimmung mit den geltenden Gesetzesvorschriften des jeweiligen Einsatzlandes des Geräts entsorgt werden.

# *ENTSORGUNG DES PRODUKTES*

Bei der Stilllegung/Entsorgung bedenken, dass die USV TOXISCHE STOFFE und GEFAHRENSTOFFE wie z.B. Platinen und Batterien enthält. Diese Bestandteile müssen in Übereinstimmung mit den geltenden Gesetzesvorschriften des jeweiligen Einsatzlandes des Geräts in Entsorgungszentren fachgerecht entsorgt werden. Eine korrekte Entsorgung ist ein wichtiger Beitrag für Umweltschutz und Gesundheit.

© Dieses Handbuchs darf weder ganz noch in Teilen ohne die Genehmigung des Herstellers vervielfältigt werden. Der Hersteller behält sich das Recht vor, das in diesem Handbuch beschriebene Produkt jederzeit und ohne vorherige Ankündigung zu Verbesserungszwecken zu verändern.

# *INHALT*

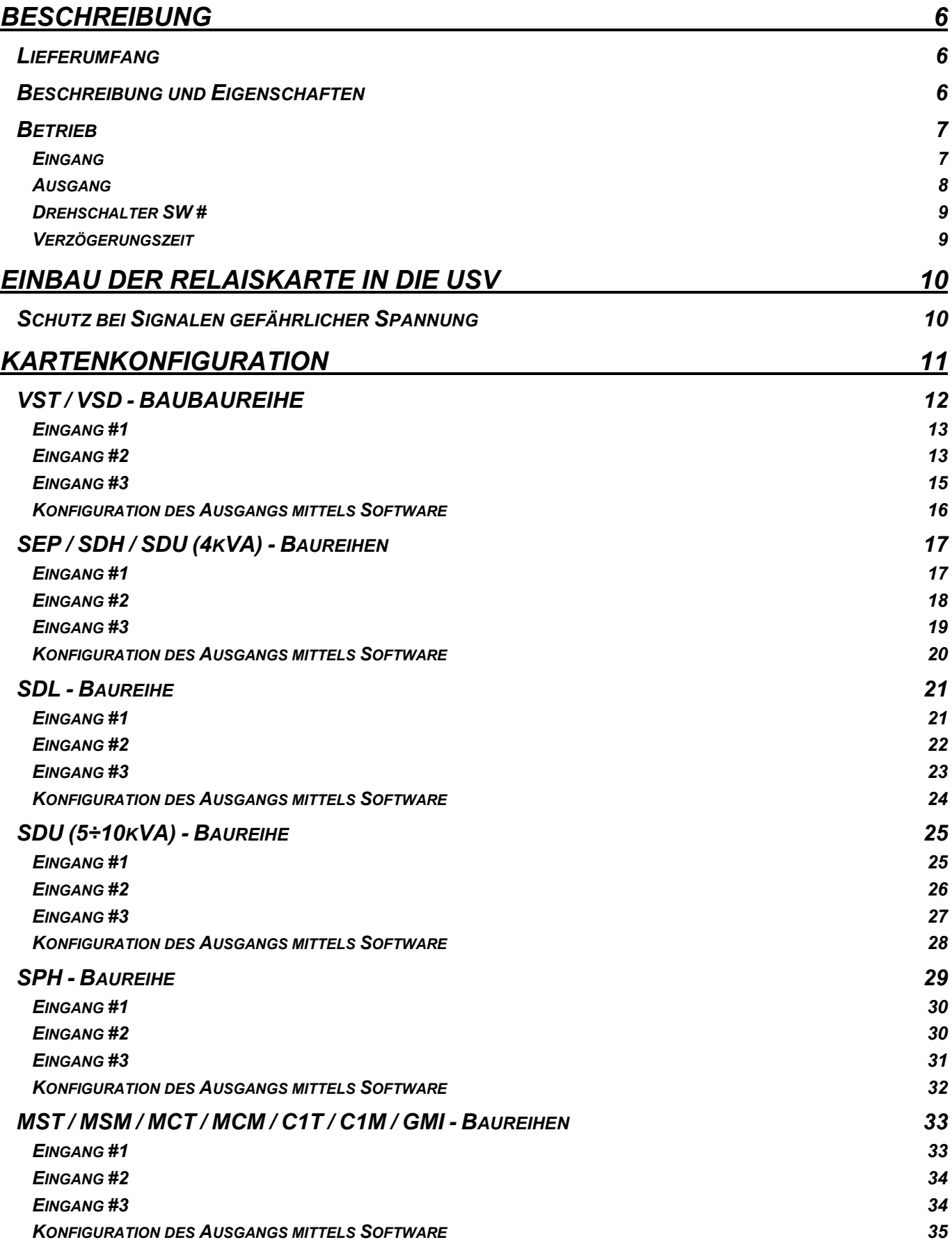

# BESCHREIBUNG

# *LIEFERUMFANG*

- Relaiskarte MultiCOM 384
- Steckplatz-Abdeckung aus Metall
- Schutzhüllen

# *BESCHREIBUNG UND EIGENSCHAFTEN*

Die Relaiskarte MultiCOM 384 ermöglicht die Fernsteuerung der Befehle zum Ausschalten und / oder Einschalten der USV und die Überwachung einiger USV-Zustände.

Die Relaiskarte muss in den Steckplatz der USV gesteckt werden.

Diese Relaiskarte ist mit den meisten USV-Produkten unseres Lieferprogramms kompatibel. Es ist jedoch möglich, dass einige Funktionen nicht an jeder USV-Anlage verfügbar sind.

Bitte lesen Sie diese Anleitung sorgfältig durch, um die Karte und die USV richtig zu konfigurieren.

Die Relaiskarte MultiCOM 384 verfügt über zwei abnehmbare Klemmenleisten.

Auf der ersten (4-polig) befinden sich die Steuersignale an die USV-Anlage (z.B. der Befehl zum Ausschalten der USV), auf der zweiten (8-polig) die Ausgänge von 4 Signalrelais, die von der USV kommen (z.B. Kontakt zur Signalisierung des Batteriebetriebs).

#### *ZUORDNUNG VON KONFIGURATIONSSCHALTERN UND KLEMMENLEISTEN*

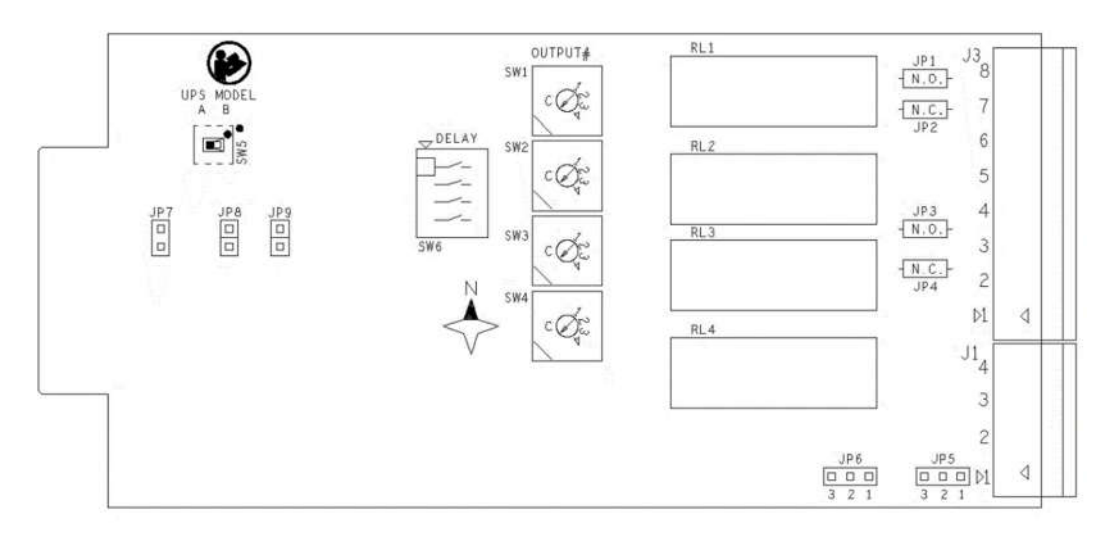

# *BETRIEB*

# *EINGANG*

Die Relaiskarte MultiCOM 384 verfügt über 3 Eingänge zur Steuerung der USV:

- EINGANG#1
- EINGANG #2
- EINGANG#3

#### EINGANG #1

Der EINGANG #1 ist mit dem Befehl , USV ein' vorbelegt.

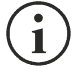

HINWEIS: Bei einigen USV-Anlagen kann die dem EINGANG #1 zugeordnete Funktion konfiguriert werden.

#### EINGANG #2

Der EINGANG #2 ist mit dem Befehl , USV aus' vorbelegt.

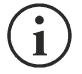

HINWEIS: Bei einigen USV-Anlagen kann die dem EINGANG #2 zugeordnete Funktion konfiguriert werden.

#### EINGANG #3

Der EINGANG #3 ist mit dem Befehl 'Bypass-ein'- (*Service-Bypass* oder *Last auf Bypass*) vorbelegt.

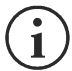

# HINWEIS:

- Bei einigen USV-Anlagen kann die dem EINGANG #3 zugeordnete Funktion konfiguriert werden.
- Durch die richtige Konfiguration der Platine erhält man alternativ zu EINGANG #3 eine galvanisch getrennte +12VDC-Hilfsspannungsversorgung.

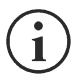

HINWEIS: Einige USV-Anlagen verarbeiten möglicherweise nicht alle Eingänge. Prüfen Sie im Kapitel "KARTENKONFIGURATION" die Eigenschaften, die mit Ihrem USV-Typ kompatibel sind.

# *AUSGANG*

Die Relaiskarte MultiCOM 384 verfügt über 4 potentialfreie Kontakte, die dem USV-Status und/oder Alarmen zugeordnet sind:

- AUSGANG #1
- AUSGANG #2
- AUSGANG#3
- AUSGANG #4

Standardmäßig sind den AUSGÄNGEN bereits Ereignisse zugeordnet. Bei vielen USV-Baureihen können diese Zuordnungen jedoch mithilfe der Konfigurationssoftware bearbeitet werden.

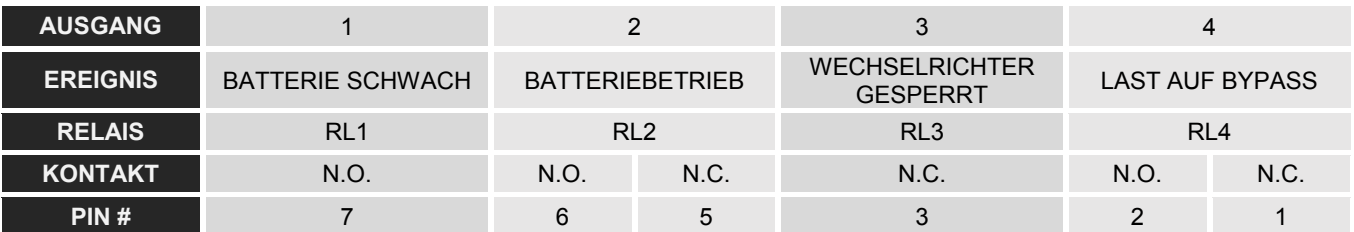

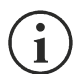

HINWEIS: Prüfen Sie im Kapitel "KARTENKONFIGURATION" die Eigenschaften, die mit Ihrem USV-Typ kompatibel sind.

Die folgende Abbildung zeigt die internen Verbindungen zwischen den Relaiskontakten (zwei Relais mit geschalteten Kontakten, ein Öffner-Relais (N.C.) und ein Schließer-Relais (N.O.) und Klemmenleiste J3).

*KONTAKTE AN DEN INTERNEN RELAIS UND ANSCHLUSS AN DIE KLEMMEN*

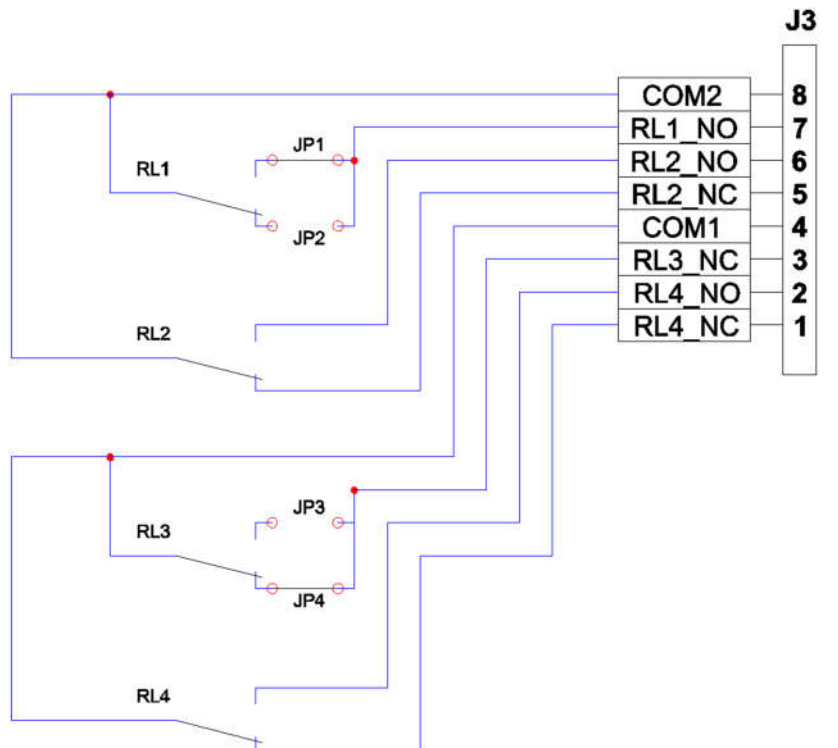

HINWEIS: Um die Anlagen flexibler zu gestalten, wurden die Relais in zwei Gruppen eingeteilt. So können die beiden Relais-Gruppen mit zwei unterschiedlichen Betriebsspannungen oder an zwei separaten Systemen arbeiten.

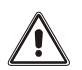

ACHTUNG: Es kann eine Spannung von 250 V mit maximal 3 A an jedem Pin angelegt werden.

# *DREHSCHALTER SW #*

Mit den Drehschaltern SW1-SW2-SW3-SW4 können die Zuordnungen zwischen den USV-Ausgängen und den Relais verändert werden.

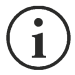

HINWEIS: Das gleiche Signal kann zwei oder mehr Relais zugeordnet werden.

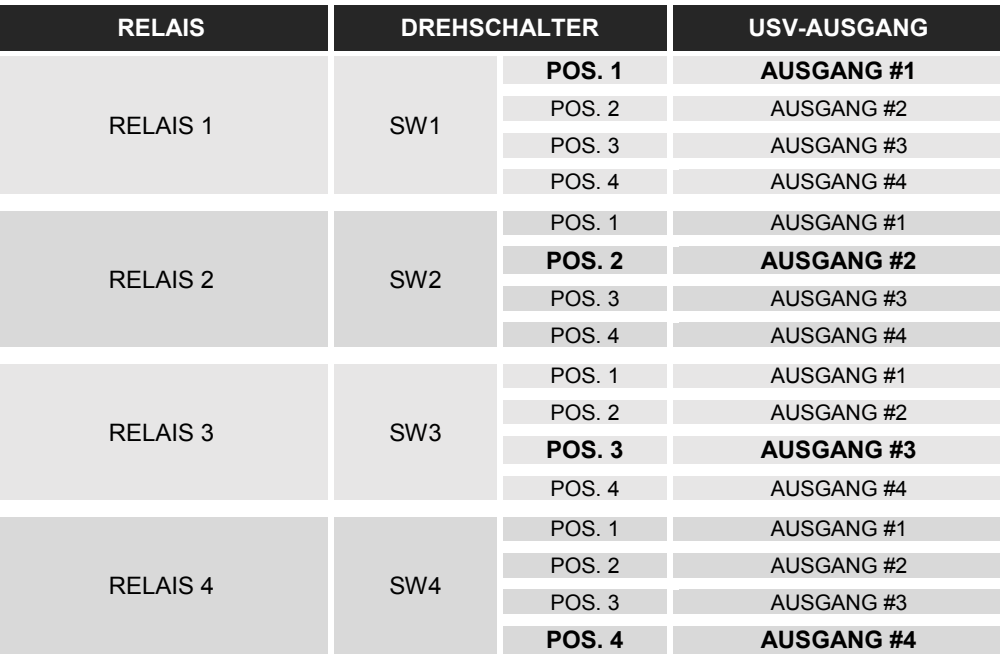

ACHTUNG: Bevor Sie die Schalterstellung der Drehschalter SW # ändern, prüfen Sie im Kapitel "KARTEN-KONFIGURATION" die Eigenschaften, die mit Ihrem USV-Typ kompatibel sind.

### *VERZÖGERUNGSZEIT*

Durch Einschalten des Dip-Schalters SW6 kann die Umschaltung hinsichtlich der Aktivierung des Steuersignals um 8-10 Sekunden verzögert werden. Diese Verzögerung kann nützlich sein, um kurzzeitige unerwünschte Zustände zu filtern, wie plötzliche Netzunterbrechungen, Bypass-Betrieb bei Lastverzerrung usw.

Jeder Schalter ist einem Relais zugeordnet und standardmäßig befinden sich alle Schalter in der Stellung AUS.

#### *DIP-SCHALTER SW6: BEISPIEL FÜR DIE AKTIVIERUNGSVERZÖGERUNG VON RELAIS RL2*

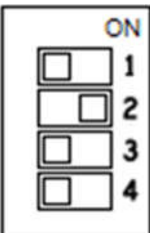

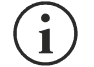

HINWEIS: Die Aktivierung der Verzögerungszeit wirkt sich auf das Schließen und Öffnen des Relais aus.

# EINBAU DER RELAISKARTE IN DIE USV

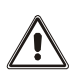

ACHTUNG: Stellen Sie sicher, dass die Relaiskarte MultiCOM 384 vor dem Einbau in die USV-Anlage richtig konfiguriert wurde. Eine falsche Konfiguration kann zu Fehlfunktionen der Relaiskarte, einem sofortigen Herunterfahren der USV-Anlage und damit zum Verlust der Last führen. Die korrekte Konfiguration der Karte finden Sie im Kapitel "KARTENKONFIGURATION" in diesem Handbuch.

- Entfernen Sie die Abdeckung des Erweiterungssteckplatzes durch Lösen der beiden Befestigungsschrauben.
- Stecken Sie die MultiCOM 384 in den Steckplatz.
- Schließen Sie den Steckplatz mit der mitgelieferten Abdeckung und befestigen Sie diese mit den beiden zuvor entfernten Schrauben.

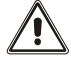

ACHTUNG: Wird die Relaiskarte nicht befestigt, kann es zu Fehlfunktionen kommen.

 Zum Abschluss der Installation wird empfohlen, die beiden Klemmenleisten mit den mitgelieferten Hülsen abzudecken. Dadurch wird ein unbeabsichtigtes Berühren der Klemmen bei Verwendung von Signalstromkreisen mit gefährlichen Spannungen verhindert.

# *SCHUTZ BEI SIGNALEN GEFÄHRLICHER SPANNUNG*

Einige USV-Anlagen verfügen über eine zusätzliche Schutzabdeckung. Stecken Sie die Relaiskarte in den Steckplatz, verriegeln Sie ihn mit der mitgelieferten Abdeckung und montieren Sie dann die Abdeckung wie in der Abbildung dargestellt.

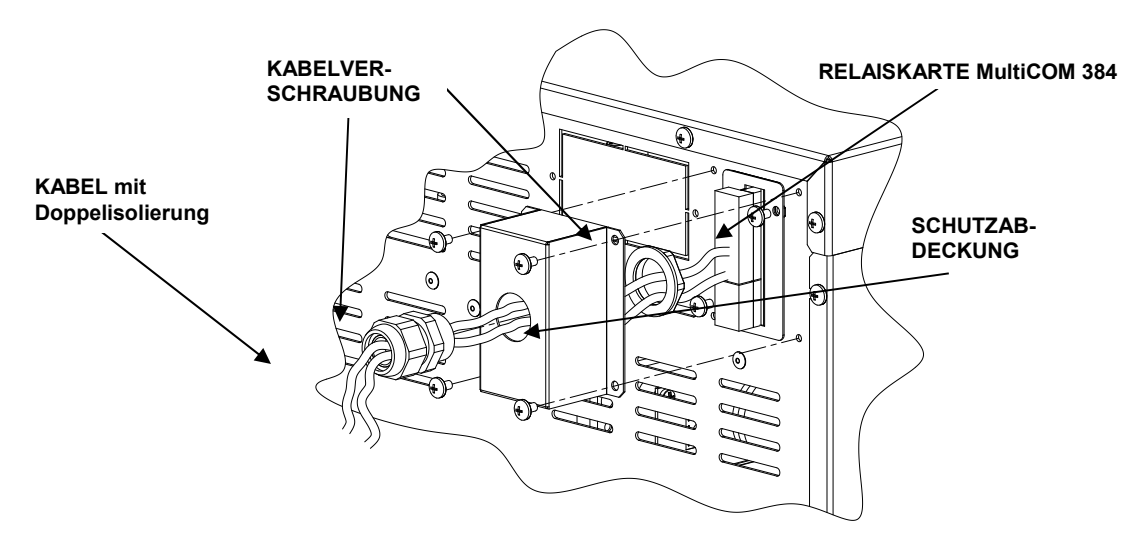

# KARTENKONFIGURATION

Die Relaiskarte MultiCOM 384 ist mit den meisten USV-Baureihen kompatibel. In diesem Kapitel werden die Platinen-Einstellungen und die Eigenschaften für jede USV-Baureihe beschrieben.

Der Code auf dem Typenschild Ihrer USV-Anlage zeigt an, um welchen USV-Typ es sich handelt (z.B. P/N: CSDUK10AA5...).

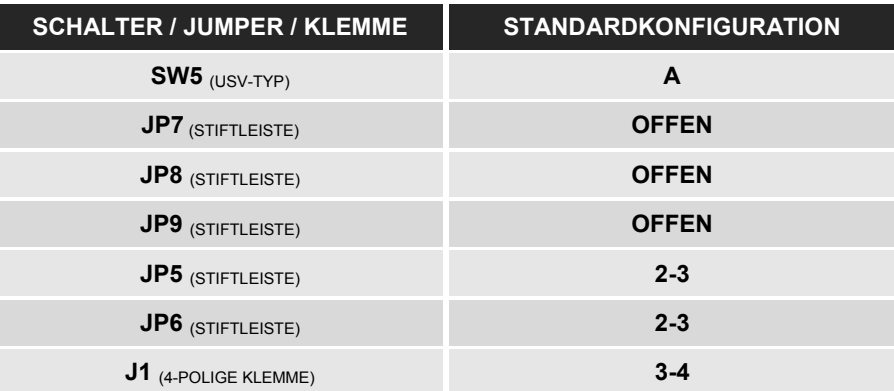

#### *STANDARDKONFIGURATION*

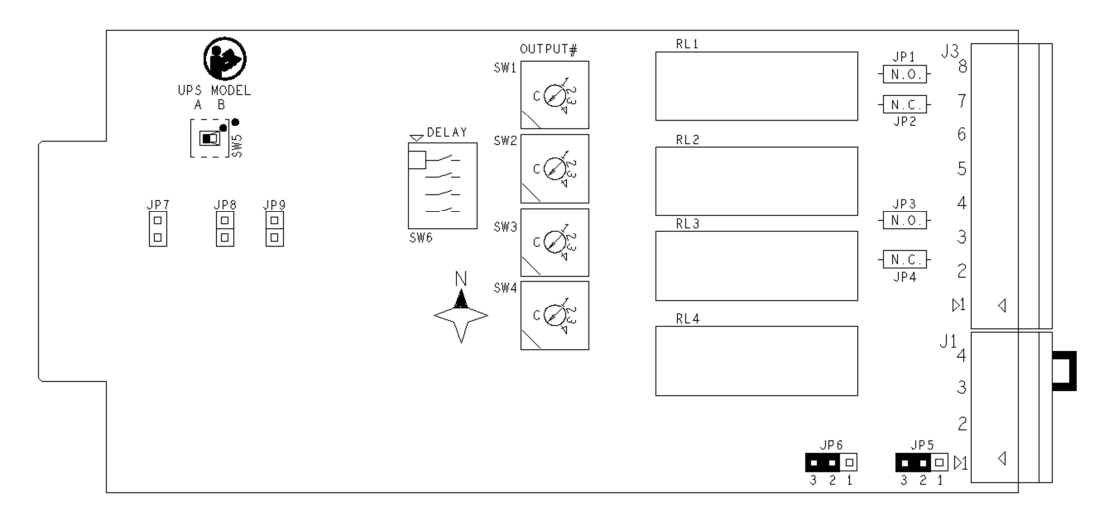

# *VST / VSD - BAUBAUREIHE*

Nachfolgend finden Sie die Anleitung zur Konfiguration der Relaiskarte MultiCOM 384 sowie die möglichen Einstellungen und Eigenschaften der Karte für die VST / VSD - USV.

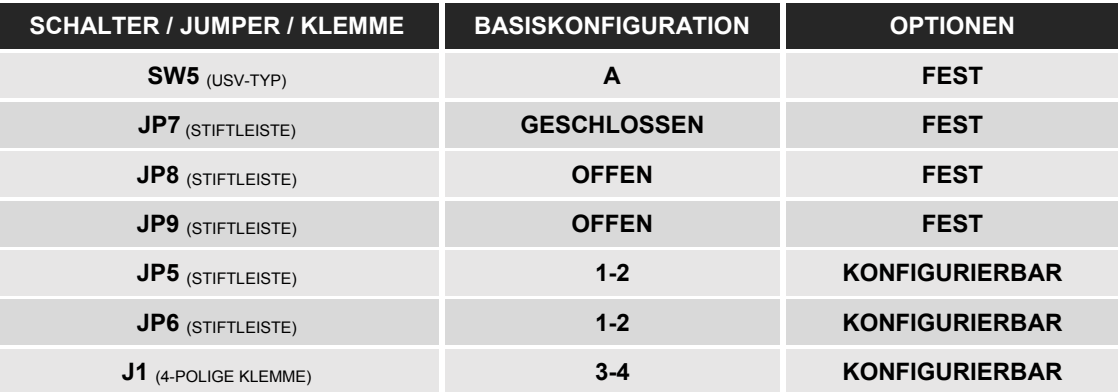

#### *BASISKONFIGURATION*

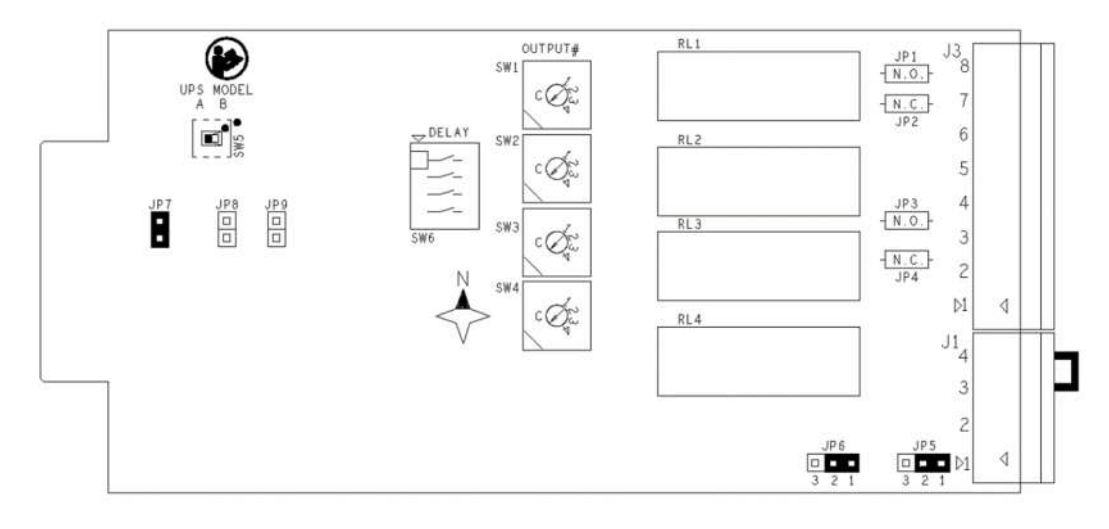

#### KONFIGURIERBARER EINGANG

Über die USV-Konfigurationssoftware können Sie dem EINGANG #1 verschiedene Funktionen zuweisen. Die Standardkonfiguration für EINGANG #1 ist KEINE FUNKTION (Eingang deaktiviert). Folgende Konfigurationen sind möglich:

- Keine Funktion
	- Fernsteuerung ein
	- Fernsteuerung aus
	- Fernsteuerung ein/aus

Mit Hilfe eines Tasters / Schalters mit Schließerkontakt, der zwischen Pin 2 und 4 von J1 (4-polige Klemmenleiste) angeschlossen ist, können Sie bei geschlossenem Kontakt die mit EINGANG #1 verknüpfte Funktion aktivieren.

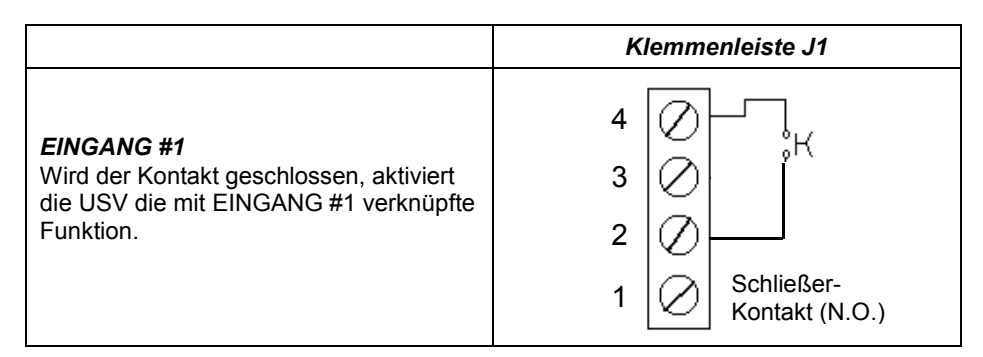

# **ACHTUNG:**

- EINGANG #1 funktioniert nicht, wenn die USV ausgeschaltet und vollständig heruntergefahren ist.
- Nach der Installation ist es ratsam, zu überprüfen, ob die USV über den EINGANG #1 eingeschaltet ist.
- Mit FERNSTEUERUNG EIN können Sie die Brücke zwischen Pins 2 und 4 öffnen, wenn die USV gestartet wird.

# *EINGANG #2*

### KONFIGURIERBARER EINGANG (<sup>1</sup>)

Über die USV-Konfigurationssoftware können Sie dem EINGANG #2 verschiedene Funktionen zuweisen. Die Standardkonfiguration für EINGANG #2 ist KEINE FUNKTION (Eingang deaktiviert). Folgende Konfigurationen sind möglich:

Keine Funktion

- 
- Fernsteuerung ein • Fernsteuerung aus
- Fernsteuerung ein/aus

### EINGANG FÜR FERNABSCHALTUNG (2)

Der EINGANG #2 kann entweder mit einem Öffner- oder mit einem Schließer-Kontakt gesteuert werden

*HINWEIS:* ( 1 ) Für die VST - Baureihe. (<sup>2</sup>) Für die VSD - Baureihe.

#### *EINGANG #2 mit Öffnerkontakt*

#### Kartenkonfiguration:

Stecken Sie den Jumper zwischen Pins 1 und 2 von JP6 (3-polige Stiftleisten auf der Karte)

Mit Hilfe eines Tasters / Schalters mit Öffnerkontakt, der zwischen Pin 3 und 4 von J1 (4-polige Klemmenleiste) angeschlossen ist, können Sie bei geöffnetem Kontakt die USV-Anlage ein- oder ausschalten (je nach eingestellter Konfiguration).

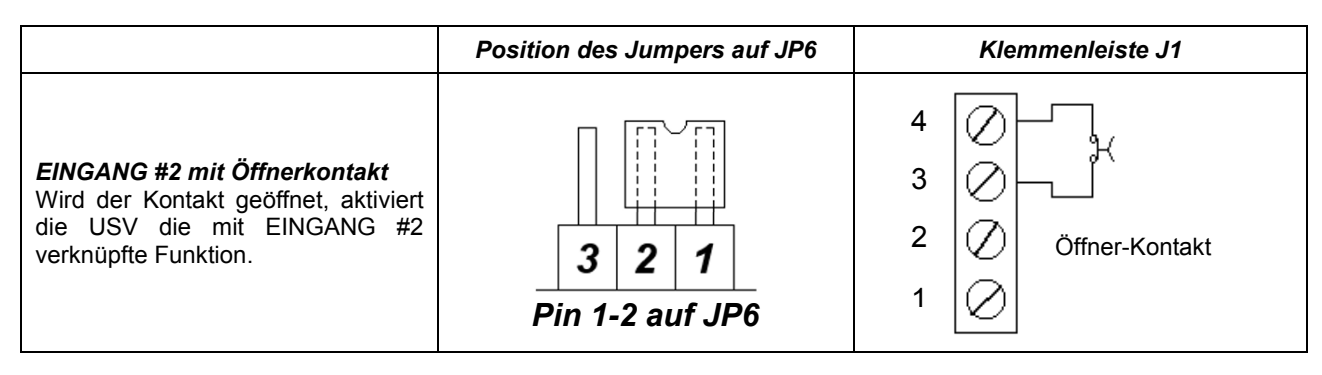

#### *EINGANG #2 mit Schließerkontakt*

Kartenkonfiguration:

Stecken Sie den Jumper zwischen Pins 2 und 3 von JP6 (3-polige Stiftleisten auf der Karte)

Mit Hilfe eines Tasters / Schalters mit Schließerkontakt, der zwischen Pin 3 und 4 von J1 (4-polige Klemmenleiste) angeschlossen ist, können Sie bei geschlossenem Kontakt die USV-Anlage ein- oder ausschalten (je nach eingestellter Konfiguration).

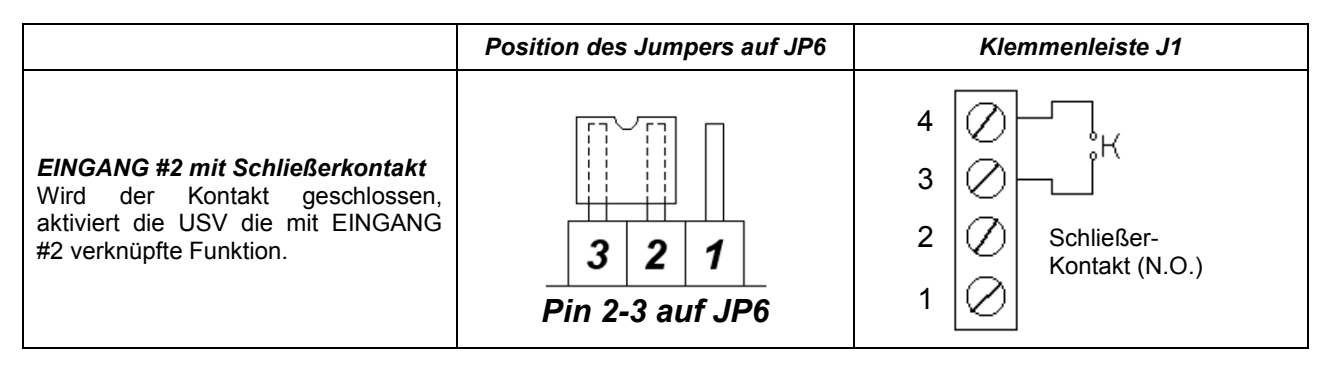

# ACHTUNG:

- Bei Einstellung von EINGANG #2 mit Öffnerkontakt führt das Entfernen des Jumpers oder des 4-poligen Steckverbinders bei eingeschalteter USV dazu, dass diese abschaltet.
- Wird die Relaiskarte MultiCOM 384 in den STECKPLATZ gesteckt, ohne dass sich der Jumper am J1-Steckverbinder der Karte befindet, schaltet die USV sofort ab.
- Der Shutdown-Befehl ist ein sofortiger FERNSTEUERUNG AUS-Befehl und wird nicht in der USV gespeichert, so dass ein Neustart der USV erfolgen kann, ohne dass der ursprüngliche Status des Kontakts wiederhergestellt wird.
- EINGANG #2 ersetzt nicht den R.E.P.O.-Kontakt der USV, sondern ist ein zusätzlicher Kontakt. Damit die USV korrekt funktioniert, entfernen Sie den R.E.P.O.-Kontakt auf der Rückseite der USV nicht. ( $^3$ )

*HINWEIS:* ( 3 ) Für die VSD - Baureihe.

Bei den VST / VSD - Baureihen arbeitet die Relaiskarte MultiCOM 384 nicht mit dem EINGANG #3.

#### *Galvanisch getrennte Hilfsspannungsversorgung + 12Vdc*

Kartenkonfiguration:

Stecken Sie den Jumper zwischen Pin 2 und 3 von JP5 (3-polige Stiftleisten auf der Karte)

Wenn Sie die Jumperposition auf der JP5-Stiftleiste ändern, können Sie anstelle von EINGANG #3 eine galvanisch getrennte +12Vdc Hilfsspannung erhalten. Dies ist nützlich für die Versorgung kleinerer Geräte, wie z.B. Optokoppler, die benötigt werden, um eindeutige Kontakte an die USV zu senden.

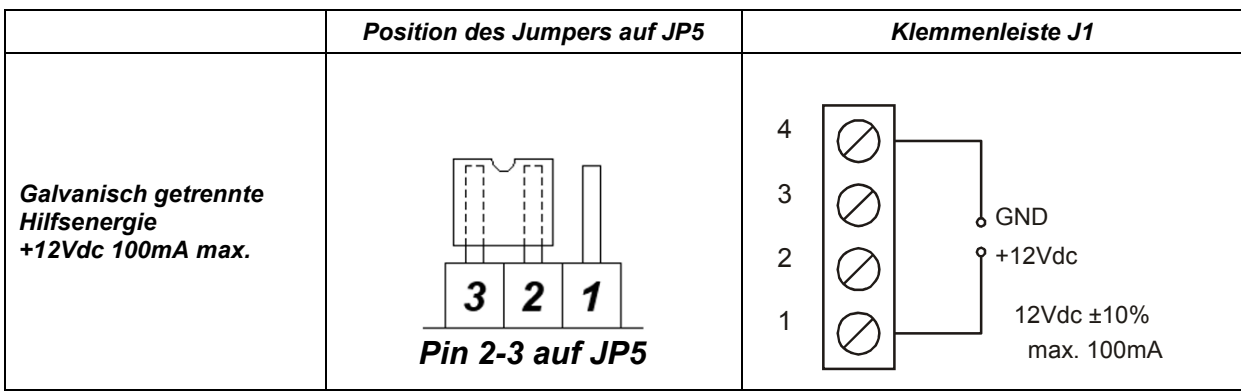

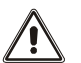

- Pins 1 und 4 liefern maximal 100 mA.
- Die Versorgungsspannung beträgt 12Vdc ± 10%.
- Eine Absorption, die größer ist als der angegebene Wert, oder ein Kurzschluss, verursacht aufgrund des Stromausfalls an EINGANG #1 und EINGANG #2 (konfigurierbar als FERNSTEUERUNG AUS) eine sofortige Abschaltung der USV.

### *KONFIGURATION DES AUSGANGS MITTELS SOFTWARE*

Folgende Ausgänge können mittels Software konfiguriert werden:

- AUSGANG #1
- AUSGANG#3

AUSGANG #2 und AUSGANG #4 sind nicht per Software konfigurierbar.

HINWEIS: Das gleiche Signal kann mehreren Relais zugeordnet werden.

U UPSTools  $\Box$  $\overline{\mathsf{x}}$ File Help Connect Reload Open Save Print Send Send & Exit Exit  $\phi$ **External I-O** Comm  $\circledR$ Set the configuration of the remote contact  $\circledR$ View Input 1 (RS232 Pin 7) Output 3 (RS232 Pin 1 / Slot card) Config  $\overline{\mathbf{a}}$ Mode No function  $\ddot{\sim}$ Mode Any alarm  $\checkmark$ Display 80 ms  $\ddot{\mathbf{v}}$ Delay time p Operating mode Configuration Autorestart Disabled  $\ddot{\mathbf{v}}$ **Battery** & External I-O Input 2 (RS232 Pin 4 / Slot card REPO) Output 1 (RS232 Pin 8 / Slot card) Command  $\circledR$ Mode No function  $\downarrow$ Mode **Battery low**  $\checkmark$ Delay time  $80 \text{ ms}$  $\ddot{\phantom{1}}$ Autorestart Disabled  $\ddot{\mathbf{v}}$ Default Send Þ

#### VARIANTE BEI VSD

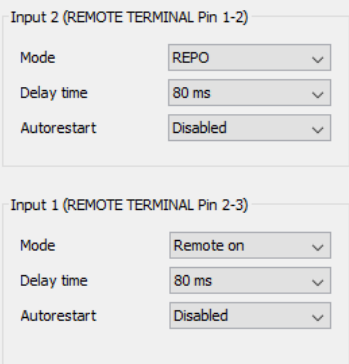

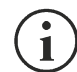

HINWEIS: Der Bildschirm der Konfigurationssoftware dient zur Veranschaulichung. Er kann je nach USV-Baureihe und Software-Version anders aufgebaut sein.

# *SEP / SDH / SDU (4KVA) - BAUREIHEN*

Nachfolgend finden Sie die Anleitung zur Konfiguration der Relaiskarte MultiCOM 384 sowie die möglichen Einstellungen und Eigenschaften der Karte für die SEP, SDH und SDU (4kVA) - Baureihen.

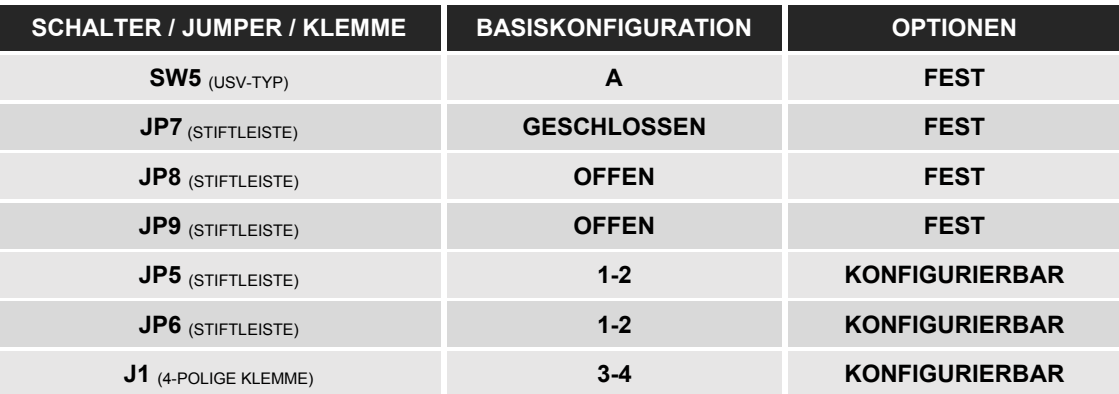

#### *BASISKONFIGURATION*

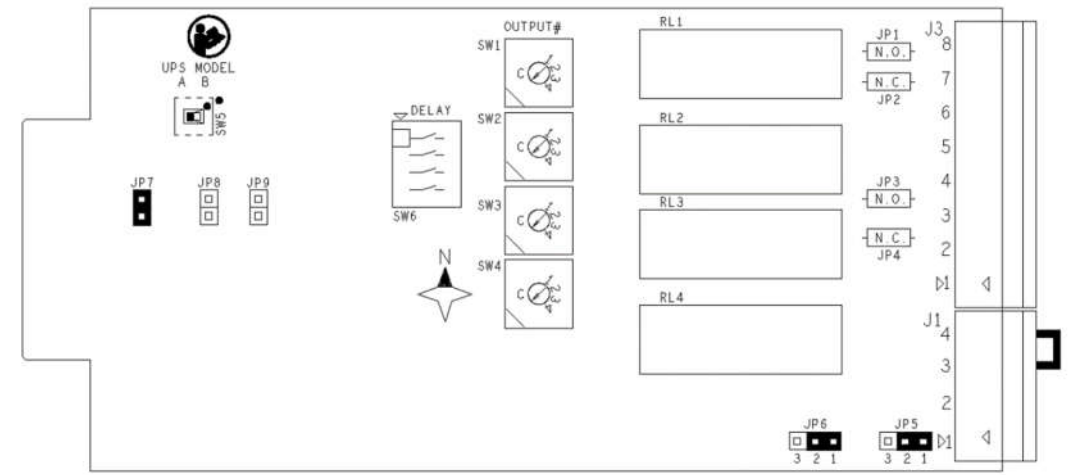

# *EINGANG #1*

#### EINGANG FÜR FERNSTEUERUNG EIN

Mit Hilfe eines Tasters / Schalters mit Schließerkontakt, der zwischen Pin 2 und 4 von J1 (4-polige Klemmenleiste) angeschlossen ist, können Sie bei geschlossenem Kontakt die USV einschalten.

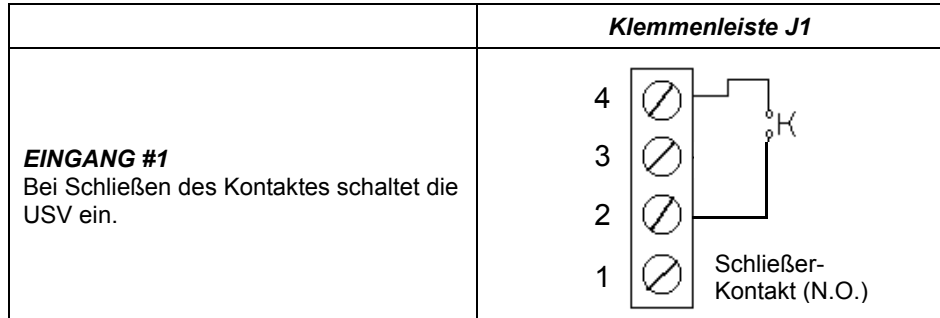

- Die USV-Anlage kann nur eingeschaltet werden, wenn sie spannungsversorgt und im STANDBY-Modus ist.
- EINGANG #1 funktioniert nicht, wenn die USV ausgeschaltet und vollständig heruntergefahren ist.
- Nach der Installation ist es ratsam, zu überprüfen, ob die USV über den EINGANG #1 eingeschaltet ist.
- Sie können die Brücke zwischen Pins 2 und 4 öffnen, wenn die USV gestartet wird.

#### EINGANG FÜR FERNSTEUERUNG AUS

Der EINGANG #2 kann entweder mit einem Öffner- oder mit einem Schließer-Kontakt gesteuert werden.

#### *EINGANG #2 mit Öffnerkontakt*

Kartenkonfiguration:

Stecken Sie den Jumper zwischen Pins 1 und 2 von JP6 (3-polige Stiftleisten auf der Karte)

Mit Hilfe eines Tasters / Schalters mit Öffnerkontakt, der zwischen Pin 3 und 4 von J1 (4-polige Klemmenleiste) angeschlossen ist, können Sie bei geöffnetem Kontakt die USV ausschalten.

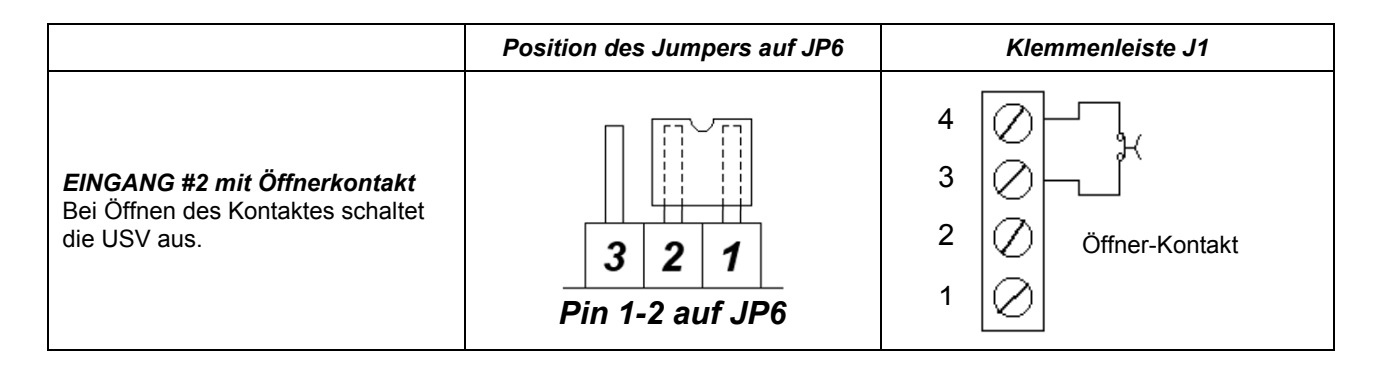

#### *EINGANG #2 mit Schließerkontakt*

Kartenkonfiguration:

Stecken Sie den Jumper zwischen Pins 2 und 3 von JP6 (3-polige Stiftleisten auf der Karte)

Mit Hilfe eines Tasters / Schalters mit Schließerkontakt, der zwischen Pin 3 und 4 von J1 (4-polige Klemmenleiste) angeschlossen ist, können Sie bei geschlossenem Kontakt die USV ausschalten.

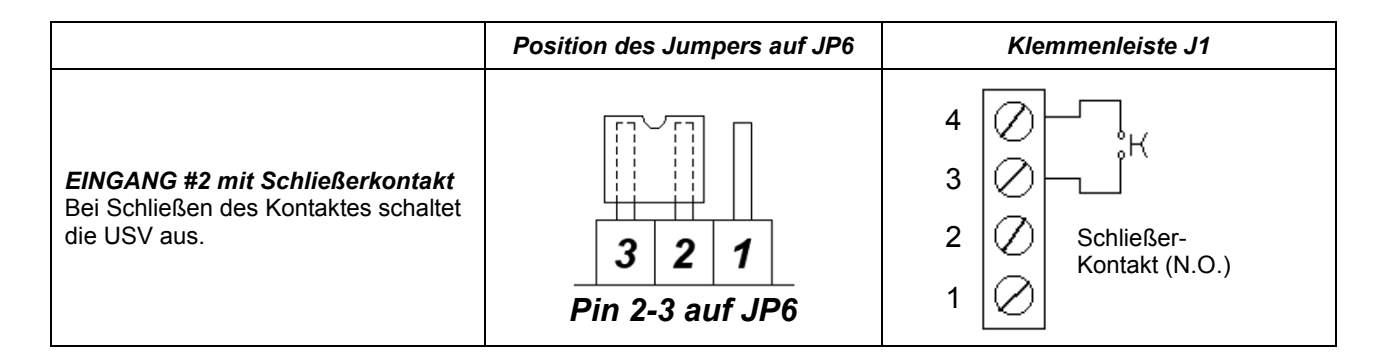

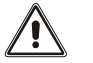

- Bei Einstellung von EINGANG #2 mit Öffnerkontakt führt das Entfernen des Jumpers oder des 4-poligen Steckverbinders bei eingeschalteter USV dazu, dass diese abschaltet.
- Wird die Relaiskarte MultiCOM 384 in den STECKPLATZ gesteckt, ohne dass sich der Jumper am J1-Steckverbinder der Karte befindet, schaltet die USV sofort ab.
- Der Shutdown-Befehl ist ein sofortiger FERNSTEUERUNG AUS-Befehl und wird nicht in der USV gespeichert, so dass ein Neustart der USV erfolgen kann, ohne dass der ursprüngliche Status des Kontakts wiederhergestellt wird.
- EINGANG #2 ersetzt nicht den R.E.P.O.-Kontakt der USV, sondern ist ein zusätzlicher Kontakt. Damit die USV korrekt funktioniert, entfernen Sie den R.E.P.O.-Kontakt auf der Rückseite der USV nicht.

#### EINGANG FÜR SERVICE-BYPASS

Kartenkonfiguration:

• Stecken Sie den Jumper zwischen Pin 1 und 2 von JP5 (3-polige Stiftleisten auf der Karte)

Mit Hilfe eines Tasters / Schalters mit Öffnerkontakt, der zwischen Pin 1 und 4 von J1 (4-polige Klemmenleiste) angeschlossen ist, können Sie bei geöffnetem Kontakt den *Service-Bypass*-Modus aktivieren.

Die Funktion bleibt aktiv, solange der Kontakt geöffnet bleibt.

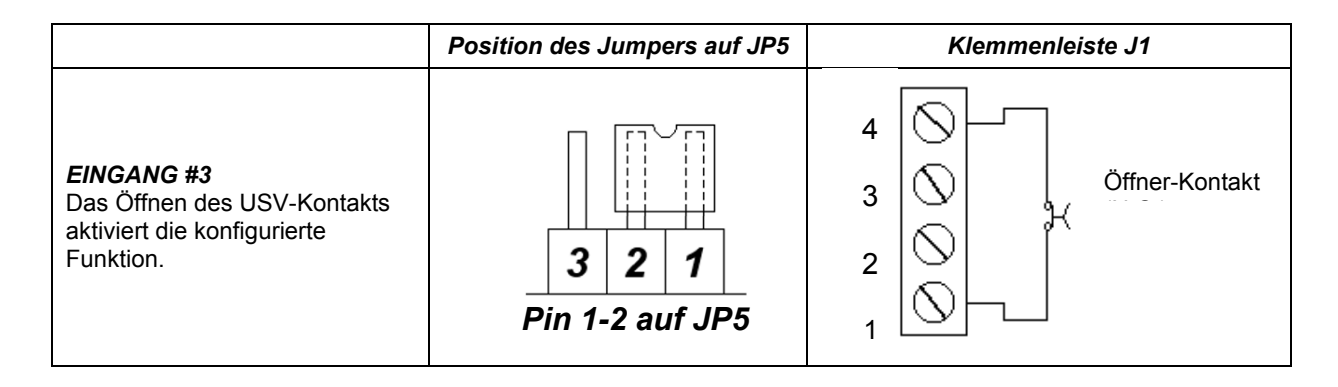

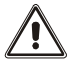

### ACHTUNG:

- Achten Sie auf die richtige Konfiguration des JP5-Jumpers, wenn Sie einen Kontakt zwischen den Pins 1 und 4 des J1- Steckverbinders anschließen. Das Schließen des Kontaktes führt zu einem Kurzschluss der beiden Pins.
- Nach der Installation empfiehlt es sich, die korrekte Aktivierung der konfigurierten Funktion zu prüfen.

#### *Galvanisch getrennte Hilfsspannungsversorgung + 12Vdc*

Kartenkonfiguration:

Stecken Sie den Jumper zwischen Pin 2 und 3 von JP5 (3-polige Stiftleisten auf der Karte)

Wenn Sie die Jumperposition auf der JP5-Stiftleiste ändern, können Sie anstelle von EINGANG #3 eine galvanisch getrennte +12Vdc Hilfsspannung erhalten. Dies ist nützlich für die Versorgung kleinerer Geräte, wie z.B. Optokoppler, die benötigt werden, um eindeutige Kontakte an die USV zu senden.

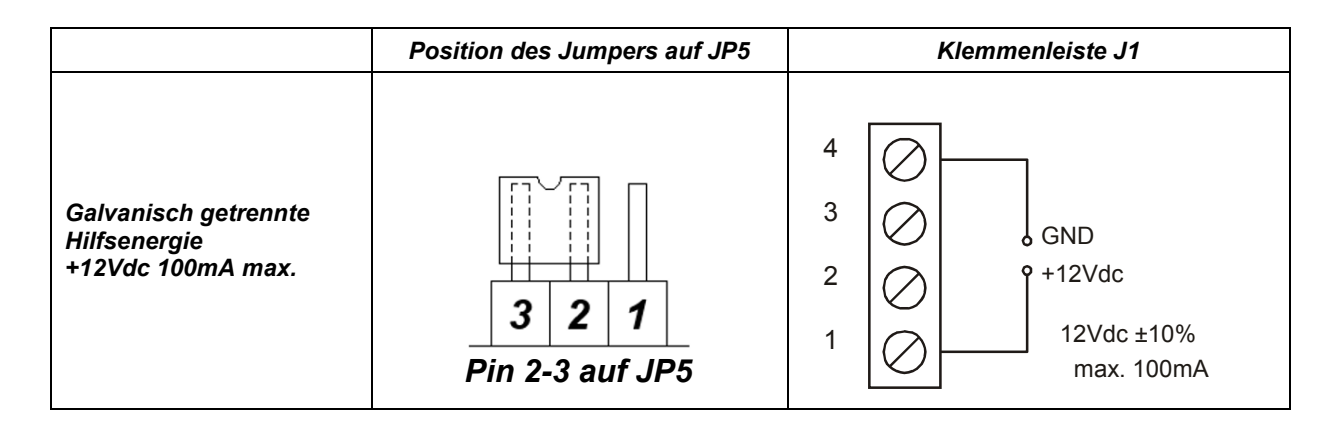

- Pins 1 und 4 liefern maximal 100 mA.
- Die Versorgungsspannung beträgt 12Vdc ± 10%.
- Eine Absorption, die größer ist als der angegebene Wert, oder ein Kurzschluss, verursacht aufgrund des Stromausfalls an EINGANG #2 (FERNSTEUERUNG AUS) eine sofortige Abschaltung der USV.

### *KONFIGURATION DES AUSGANGS MITTELS SOFTWARE*

Folgende Ausgänge können mittels Software konfiguriert werden:

- AUSGANG #1
- AUSGANG#3

AUSGANG #2 und AUSGANG #4 sind nicht per Software konfigurierbar.

HINWEIS: Das gleiche Signal kann mehreren Relais zugeordnet werden.

U UPSTools Ξ  $\Box$  $\overline{\mathbf{x}}$ File Help  $\phi$  $\triangleright$  $\tilde{z}$  $H$  8  $\checkmark$  $\overline{\mathscr{D}}$  $\mathbf{x}$ Connect Reload Open Save Print Send Send & Exit Exit **External I-O** Comm  $\circledR$ Set the configuration of the remote contact View  $\circledR$ Input 2 (REMOTE TERMINAL Pin 1-2) Output 3 (RS232 Pin 1 / Slot card) Config  $\overline{\mathbf{a}}$ Mode REPO  $\downarrow$ Mode Inverter locked  $\sim$ Operating mode 80 ms  $\checkmark$ Delay time Configuration **Battery** Disabled Autorestart  $\checkmark$ Advanced External I-O Output 1 (RS232 Pin 8 / Slot card) Input 1 (REMOTE TERMINAL Pin 2-3) Command  $\circledcirc$ Mode Remote on  $\ddot{\mathbf{v}}$ Mode **Battery low**  $\checkmark$ Delay time 80 ms  $\checkmark$ Autorestart Disabled  $\ddot{\mathbf{v}}$ Default Send 1C b

HINWEIS: Der Bildschirm der Konfigurationssoftware dient zur Veranschaulichung. Er kann je nach USV-Baureihe und Software-Version anders aufgebaut sein.

# *SDL - BAUREIHE*

Nachfolgend finden Sie die Anleitung zur Konfiguration der Relaiskarte MultiCOM 384 sowie die möglichen Einstellungen und Eigenschaften der Karte für die SDL - Baureihe.

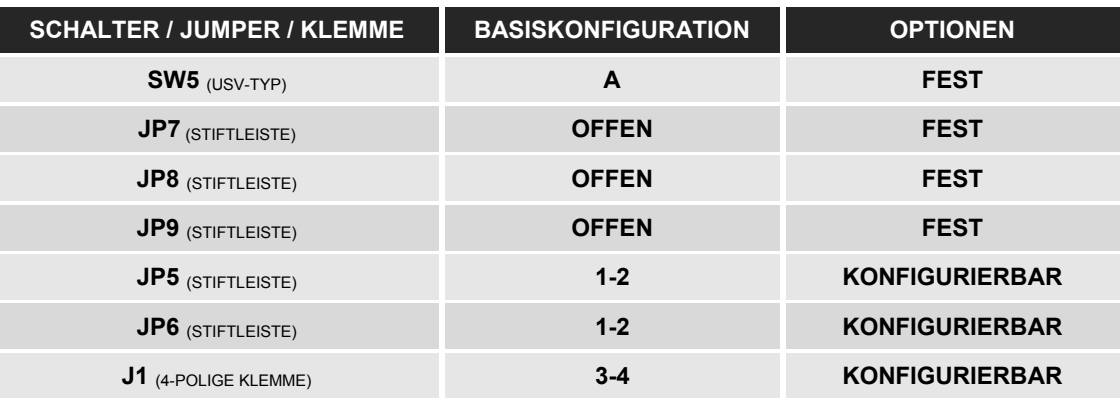

#### *BASISKONFIGURATION*

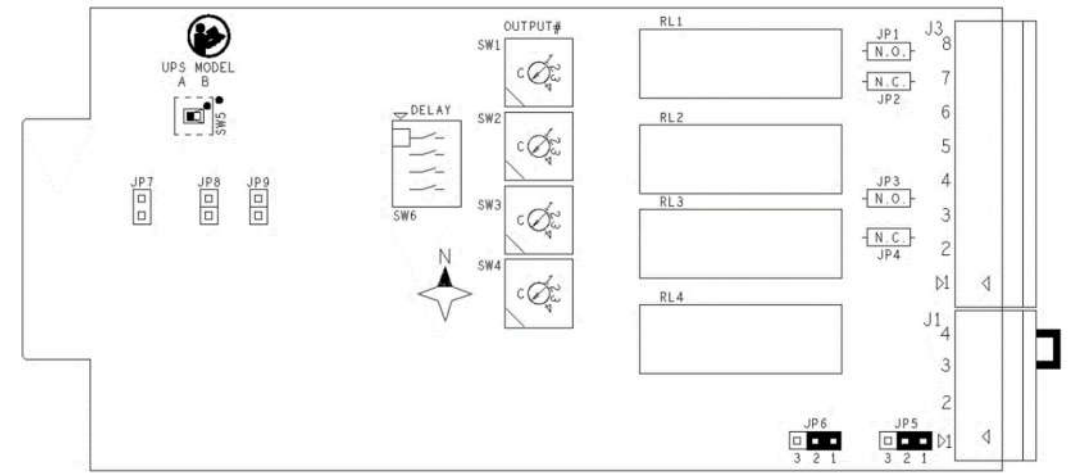

### *EINGANG #1*

#### EINGANG FÜR FERNSTEUERUNG EIN

Mit Hilfe eines Tasters / Schalters mit Schließerkontakt, der zwischen Pin 2 und 4 von J1 (4-polige Klemmenleiste) angeschlossen ist, können Sie bei geschlossenem Kontakt die USV einschalten.

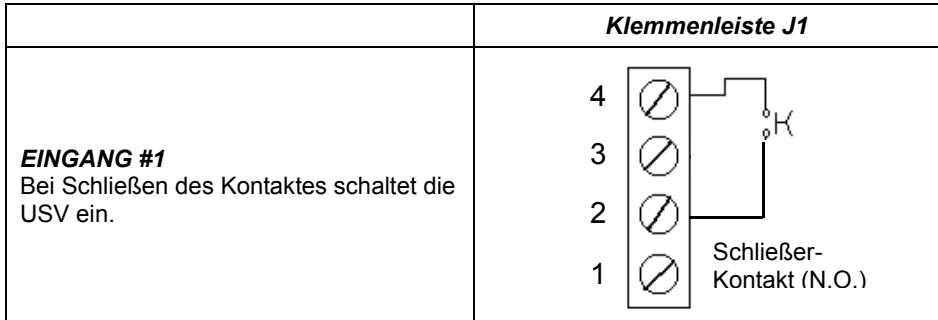

- Die USV-Anlage kann nur eingeschaltet werden, wenn sie spannungsversorgt und im STANDBY-Modus ist.
- EINGANG #1 funktioniert nicht, wenn die USV ausgeschaltet und vollständig heruntergefahren ist.
- Nach der Installation ist es ratsam, zu überprüfen, ob die USV über den EINGANG #1 eingeschaltet ist.
- Sie können die Brücke zwischen Pins 2 und 4 öffnen, wenn die USV gestartet wird.

#### EINGANG FÜR FERNSTEUERUNG AUS

Der EINGANG #2 kann entweder mit einem Öffner- oder mit einem Schließer-Kontakt gesteuert werden.

#### *EINGANG #2 mit Öffnerkontakt*

Kartenkonfiguration:

Stecken Sie den Jumper zwischen Pins 1 und 2 von JP6 (3-polige Stiftleisten auf der Karte).

Mit Hilfe eines Tasters / Schalters mit Öffnerkontakt, der zwischen Pin 3 und 4 von J1 (4-polige Klemmenleiste) angeschlossen ist, können Sie bei geöffnetem Kontakt die USV ausschalten.

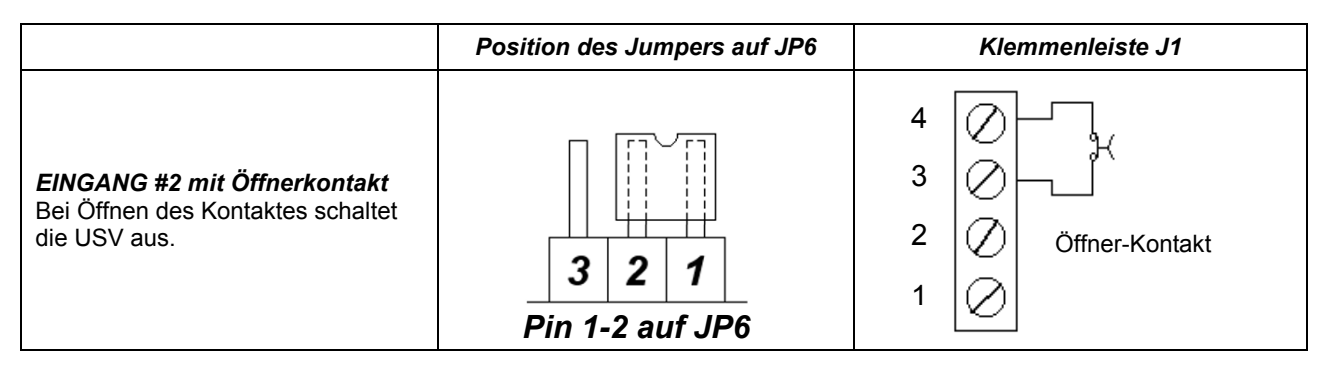

#### *EINGANG #2 mit Schließerkontakt*

Kartenkonfiguration:

Stecken Sie den Jumper zwischen Pins 2 und 3 von JP6 (3-polige Stiftleisten auf der Karte).

Mit Hilfe eines Tasters / Schalters mit Schließerkontakt, der zwischen Pin 3 und 4 von J1 (4-polige Klemmenleiste) angeschlossen ist, können Sie bei geschlossenem Kontakt die USV ausschalten.

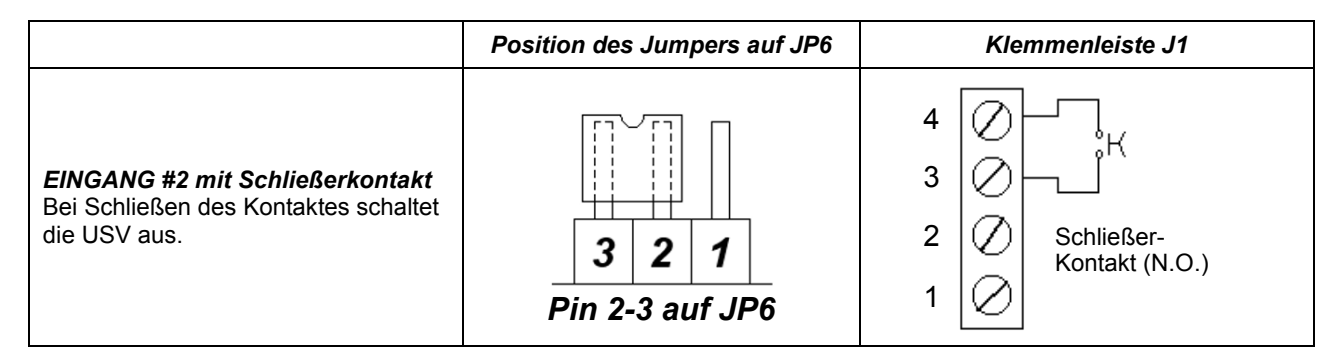

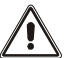

- Damit der Befehl FERNSTEUERUNG AUS von der Relaiskarte MultiCOM 384 verarbeitet wird, muss der EPO-Jumper aus der entsprechenden Klemme auf der Rückseite der USV entfernt werden.
- Bei Einstellung von EINGANG #2 mit Öffnerkontakt führt das Entfernen des Jumpers oder des 4-poligen Steckverbinders bei eingeschalteter USV dazu, dass diese abschaltet.
- Wird die Relaiskarte MultiCOM 384 in den STECKPLATZ gesteckt, ohne dass sich der Jumper am J1-Steckverbinder der Karte befindet, schaltet die USV sofort ab.

#### EINGANG FÜR SERVICE-BYPASS

Kartenkonfiguration:

• Stecken Sie den Jumper zwischen Pin 1 und 2 von JP5 (3-polige Stiftleisten auf der Karte)

Mit Hilfe eines Tasters / Schalters mit Öffnerkontakt, der zwischen Pin 1 und 4 von J1 (4-polige Klemmenleiste) angeschlossen ist, können Sie bei geöffnetem Kontakt den *Service-Bypass*-Modus aktivieren.

Die Funktion bleibt aktiv, solange der Kontakt geöffnet bleibt.

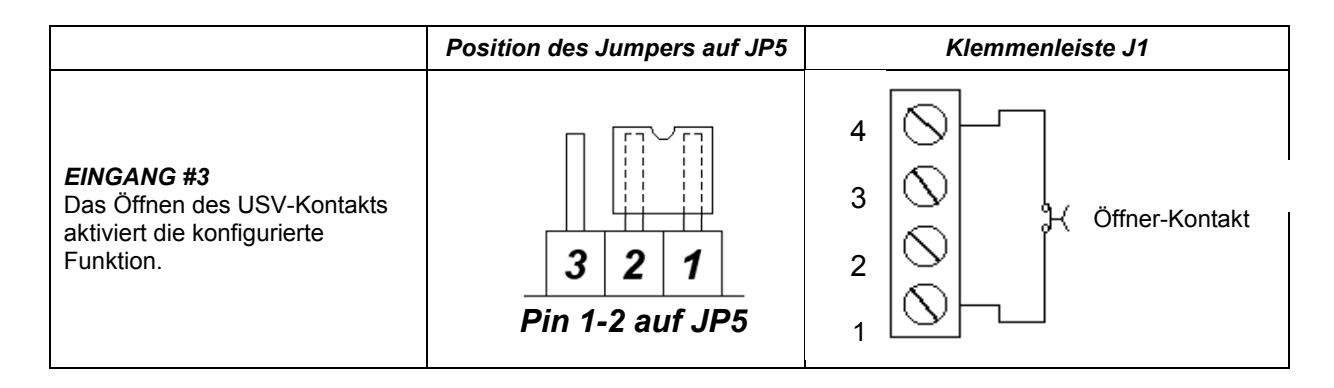

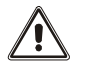

#### ACHTUNG:

- Achten Sie auf die richtige Konfiguration des JP5-Jumpers, wenn Sie einen Kontakt zwischen den Pins 1 und 4 des J1- Steckverbinders anschließen. Das Schließen des Kontaktes führt zu einem Kurzschluss der beiden Pins.
- Nach der Installation empfiehlt es sich, die korrekte Aktivierung der konfigurierten Funktion zu prüfen.

#### *Galvanisch getrennte Hilfsspannungsversorgung + 12Vdc*

Kartenkonfiguration:

Stecken Sie den Jumper zwischen Pin 2 und 3 von JP5 (3-polige Stiftleisten auf der Karte)

Wenn Sie die Jumperposition auf der JP5-Stiftleiste ändern, können Sie anstelle von EINGANG #3 eine galvanisch getrennte +12Vdc Hilfsspannung erhalten. Dies ist nützlich für die Versorgung kleinerer Geräte, wie z.B. Optokoppler, die benötigt werden, um eindeutige Kontakte an die USV zu senden.

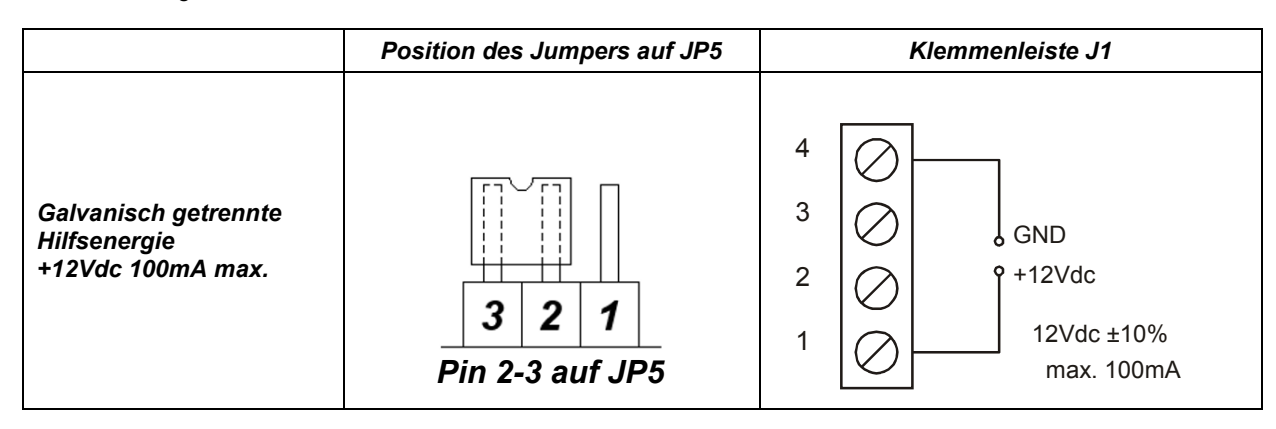

- Pins 1 und 4 liefern maximal 100 mA.
- Die Versorgungsspannung beträgt 12Vdc ± 10%.
- Eine Absorption, die größer ist als der angegebene Wert, oder ein Kurzschluss, verursacht aufgrund des Stromausfalls an EINGANG #2 (FERNSTEUERUNG AUS) eine sofortige Abschaltung der USV.

### *KONFIGURATION DES AUSGANGS MITTELS SOFTWARE*

Folgende Ausgänge können mittels Software konfiguriert werden:

- AUSGANG#1
- AUSGANG#3

AUSGANG #2 und AUSGANG #4 sind nicht per Software konfigurierbar.

HINWEIS: Das gleiche Signal kann mehreren Relais zugeordnet werden.

U UPSTools Ξ  $\Box$  $\overline{\mathbf{x}}$ File Help  $\phi$  $\triangleright$  $\tilde{z}$  $H$  8  $\checkmark$  $\overline{\mathscr{D}}$  $\overline{\mathbf{x}}$ Connect Reload Open Save Print Send Send & Exit Exit **External I-O** Comm  $\circled{?}$ Set the configuration of the remote contact View  $\circledR$ Config  $\overline{\mathbf{a}}$ **Input contact** Input mode No function  $\downarrow$ Display p Operating mode Configuration Delay time  $80 \text{ ms}$  $\ddot{\mathbf{v}}$ **Battery Co** Input mode Enabled PnP function  $\ddot{\mathbf{v}}$ External I-O Teleservice Autorestart Disabled  $\downarrow$  $\overline{\mathcal{R}}$ Command Output contact Inverter locked Output 3 mode  $\ddot{\mathbf{v}}$ Output 1 mode **Battery** low  $\checkmark$  $\langle$ Default Send Þ

HINWEIS: Der Bildschirm der Konfigurationssoftware dient zur Veranschaulichung. Er kann je nach USV-Baureihe und Software-Version anders aufgebaut sein.

# *SDU (5÷10KVA) - BAUREIHE*

Nachfolgend finden Sie die Anleitung zur Konfiguration der Relaiskarte MultiCOM 384 sowie die möglichen Einstellungen und Eigenschaften der Karte für die SDU (5÷10kVA) - Baureihe.

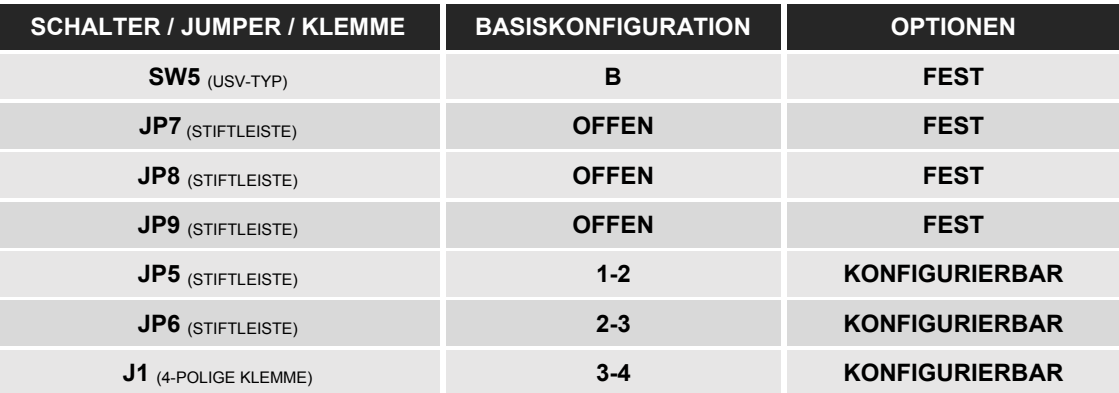

#### *BASISKONFIGURATION*

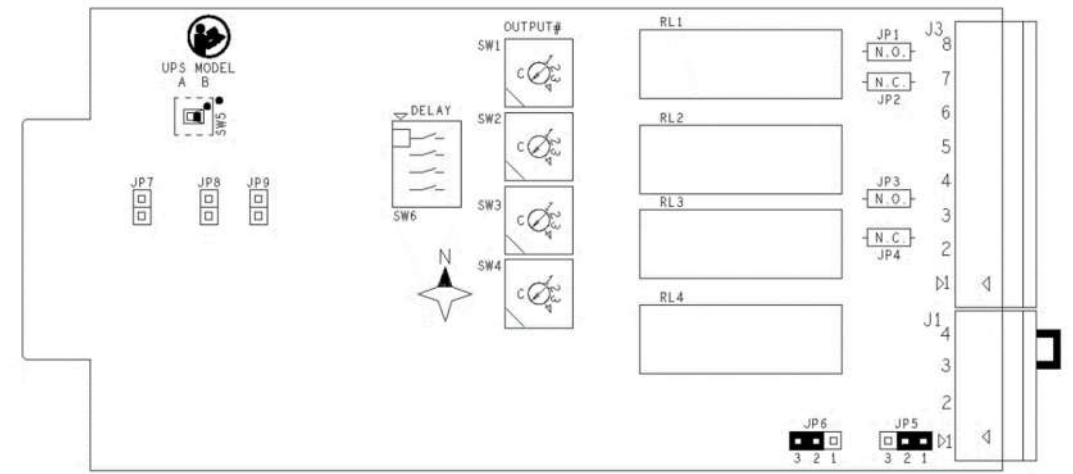

# *EINGANG #1*

#### EINGANG FÜR FERNSTEUERUNG EIN

Mit Hilfe eines Tasters / Schalters mit Schließerkontakt, der zwischen Pin 2 und 4 von J1 (4-polige Klemmenleiste) angeschlossen ist, können Sie bei geschlossenem Kontakt die USV einschalten.

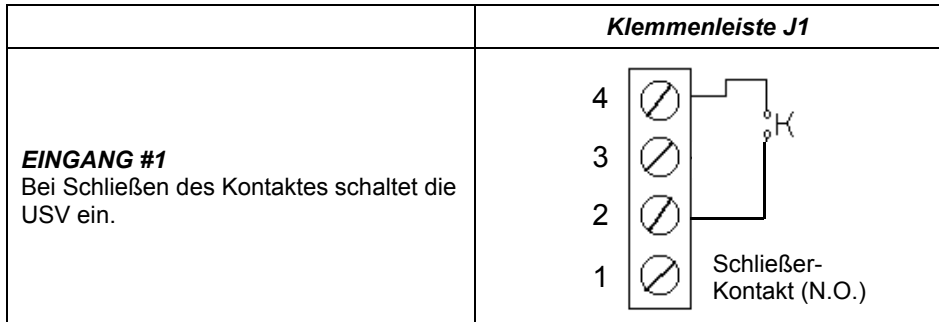

- Die USV-Anlage kann nur eingeschaltet werden, wenn sie spannungsversorgt und im STANDBY-Modus ist.
- EINGANG #1 funktioniert nicht, wenn die USV ausgeschaltet und vollständig heruntergefahren ist.
- Nach der Installation ist es ratsam, zu überprüfen, ob die USV über den EINGANG #1 eingeschaltet ist.
- Sie können die Brücke zwischen Pins 2 und 4 öffnen, wenn die USV gestartet wird.

#### EINGANG FÜR FERNSTEUERUNG AUS

Der EINGANG #2 kann entweder mit einem Öffner- oder mit einem Schließer-Kontakt gesteuert werden.

#### *EINGANG #2 mit Öffnerkontakt*

Kartenkonfiguration:

Stecken Sie den Jumper zwischen Pins 2 und 3 von JP6 (3-polige Stiftleisten auf der Karte)

Mit Hilfe eines Tasters / Schalters mit Öffnerkontakt, der zwischen Pin 3 und 4 von J1 (4-polige Klemmenleiste) angeschlossen ist, können Sie bei geöffnetem Kontakt die USV ausschalten.

Ein Neustart des USV ist nur nach Wiederherstellung des Zustands "normally closed" (Öffner) des Kontaktes möglich.

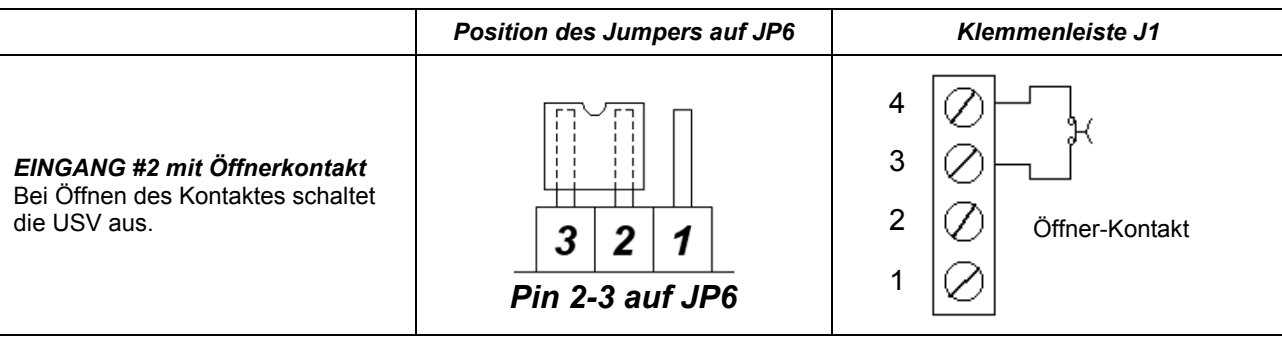

#### *EINGANG #2 mit Schließerkontakt*

Kartenkonfiguration:

Stecken Sie den Jumper zwischen Pins 2 und 3 von JP6 (3-polige Stiftleisten auf der Karte)

Mit Hilfe eines Tasters / Schalters mit Schließerkontakt, der zwischen Pin 3 und 4 von J1 (4-polige Klemmenleiste) angeschlossen ist, können Sie bei geschlossenem Kontakt die USV ausschalten.

Ein Neustart des USV ist nur nach Wiederherstellung des Zustands "normally open" (Schließer) des Kontaktes möglich.

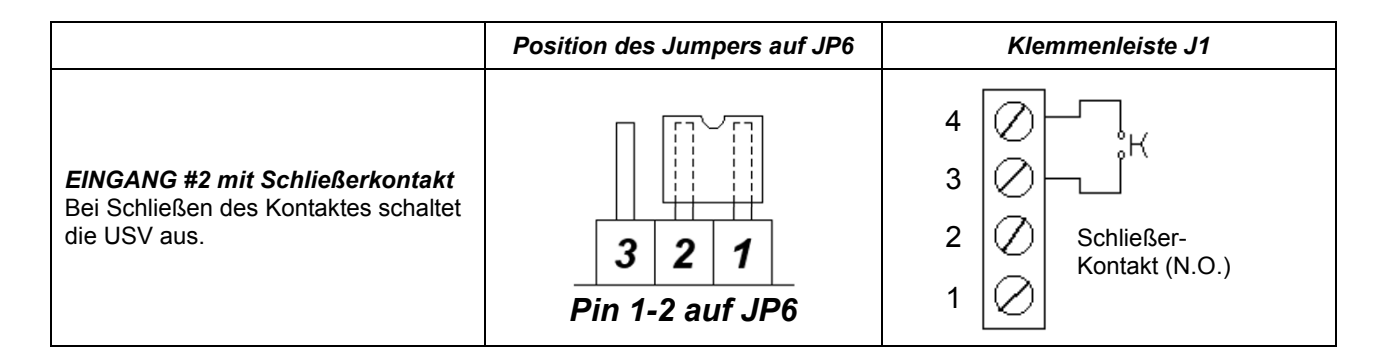

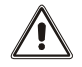

- Bei Einstellung von EINGANG #2 mit Öffnerkontakt führt das Entfernen des Jumpers oder des 4-poligen Steckverbinders bei eingeschalteter USV dazu, dass diese abschaltet.
- Bei Einstellung von EINGANG #2 mit Öffnerkontakt führt das Einstecken der Relaiskarte MultiCOM 384 in den STECKPLATZ, ohne dass sich der Jumper am J1-Steckverbinder der Karte befindet, zur sofortigen Abschaltung der USV.
- EINGANG #2 ersetzt nicht den R.E.P.O.-Kontakt der USV, sondern ist ein zusätzlicher Kontakt. Damit die USV korrekt funktioniert, entfernen Sie den R.E.P.O.-Kontakt auf der Rückseite der USV nicht.

#### KONFIGURIERBARER EINGANG

Kartenkonfiguration:

Stecken Sie den Jumper zwischen Pin 1 und 2 von JP5 (3-polige Stiftleisten auf der Karte)

Mit Hilfe eines Tasters / Schalters mit Öffnerkontakt, der zwischen Pin 1 und 4 von J1 (4-polige Klemmenleiste) angeschlossen ist, können Sie bei geöffnetem Kontakt die mit EINGANG #3 verknüpfte Funktion aktivieren.

Die EINGANG #3 zugeordnete Funktion kann mittels Konfigurationssoftware konfiguriert werden (Standard: Last auf Bypass).

Die Funktion bleibt aktiv, solange der Kontakt geöffnet bleibt.

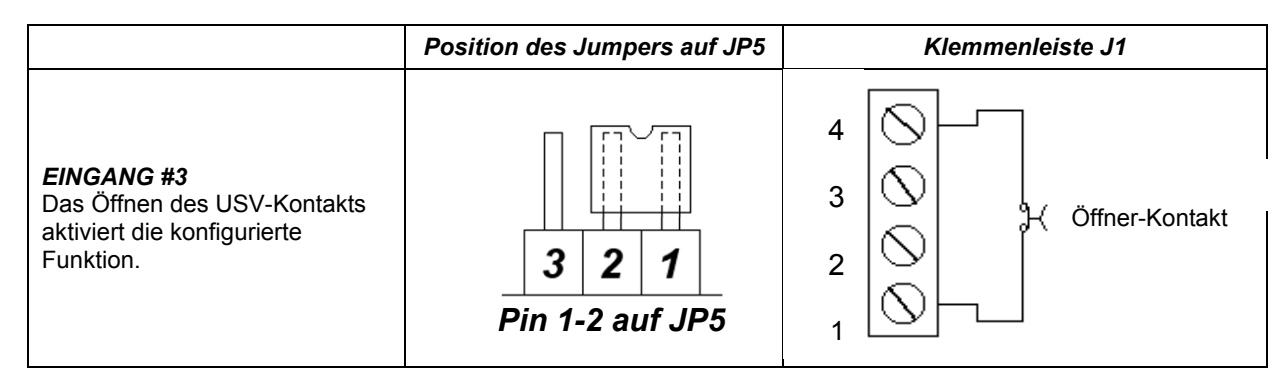

### ACHTUNG:

- *Last auf Bypass:* Durch Öffnen des Kontakts geht die Last vom Wechselrichter auf den Bypass über. Bei geöffnetem Kontakt bleibt die USV im Bypass-Betrieb, auch wenn kein Eingangsnetz vorhanden ist. Ist der Kontakt bei vorhandener Netzversorgung geschlossen, nimmt die USV den Betrieb über den Wechselrichter wieder auf.
	- Ist der Kontakt bei Stromausfall geschlossen, geht die USV in den Batterie-Betrieb über.
- Achten Sie auf die richtige Konfiguration des JP5-Jumpers, wenn Sie einen Jumper zwischen den Pins 1 und 4 des J1- Steckverbinders anschließen. Das Schließen des Kontakts führt zu einem Kurzschluss der beiden Pins.
- Nach der Installation empfiehlt es sich, die korrekte Aktivierung der konfigurierten Funktion zu prüfen.

#### *Galvanisch getrennte Hilfsspannungsversorgung + 12Vdc*

Kartenkonfiguration:

Stecken Sie den Jumper zwischen Pin 2 und 3 von JP5 (3-polige Stiftleisten auf der Karte)

Wenn Sie die Jumperposition auf der JP5-Stiftleiste ändern, können Sie anstelle von EINGANG #3 eine galvanisch getrennte +12Vdc Hilfsspannung erhalten. Dies ist nützlich für die Versorgung kleinerer Geräte, wie z.B. Optokoppler, die benötigt werden, um eindeutige Kontakte an die USV zu senden.

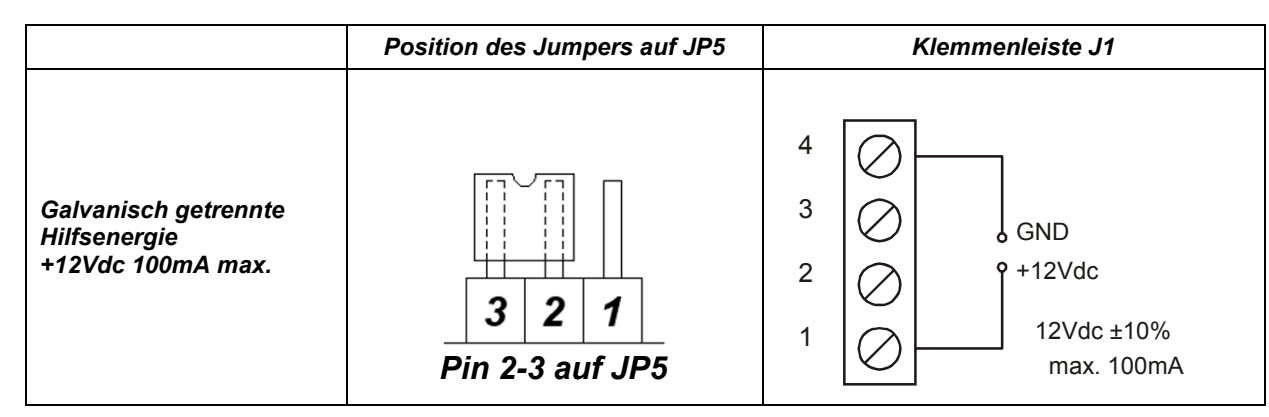

- Pins 1 und 4 liefern maximal 100 mA.
- Die Versorgungsspannung beträgt 12Vdc ± 10%.
- Eine Absorption, die größer ist als der angegebene Wert, oder ein Kurzschluss, verursacht eine unzureichende Funktion oder eine Fehlfunktion an EINGANG #1 und EINGANG #2.

- SDU (5÷10kVA) -

# *KONFIGURATION DES AUSGANGS MITTELS SOFTWARE*

Folgende Ausgänge können mittels Software konfiguriert werden:

- AUSGANG #1
- AUSGANG #2
- AUSGANG #3<br>● AUSGANG #4
- AUSGANG #4

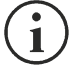

HINWEIS: Das gleiche Signal kann mehreren Relais zugeordnet werden.

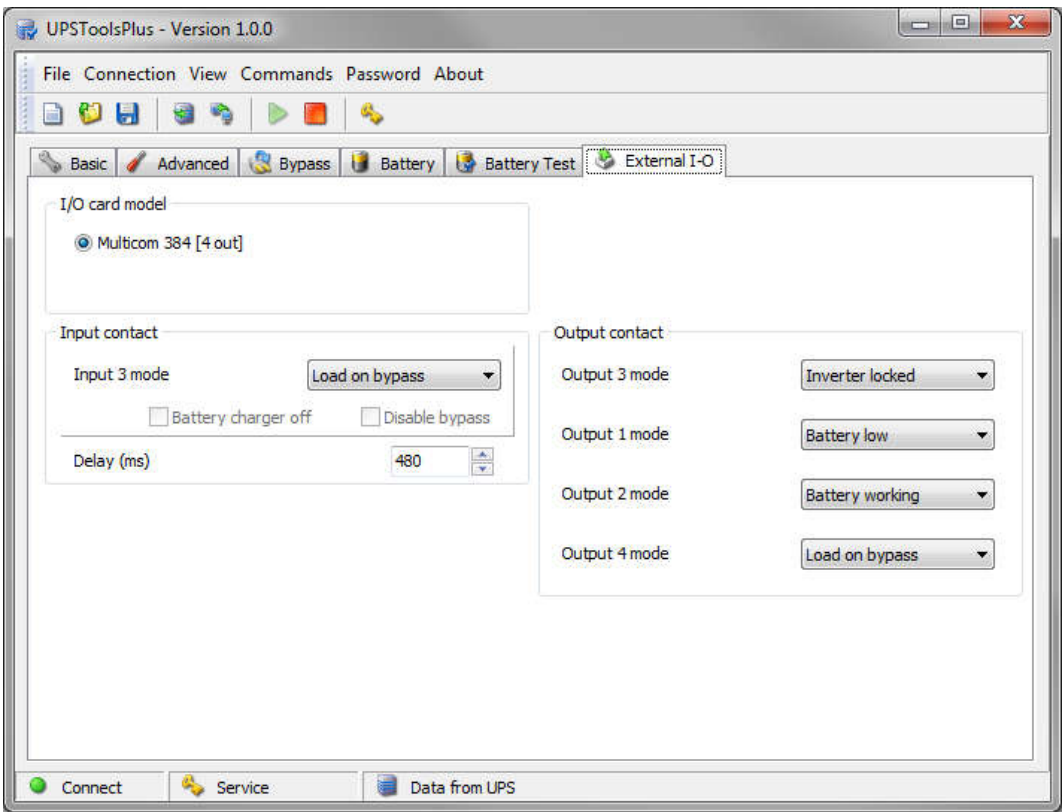

 $\blacksquare$ 

HINWEIS: Der Bildschirm der Konfigurationssoftware dient zur Veranschaulichung. Er kann je nach USV-Baureihe und Software-Version anders aufgebaut sein.

# *SPH - BAUREIHE*

Nachfolgend finden Sie die Anleitung zur Konfiguration der Relaiskarte MultiCOM 384 sowie die möglichen Einstellungen und Eigenschaften der Karte für die SPH - Baureihe.

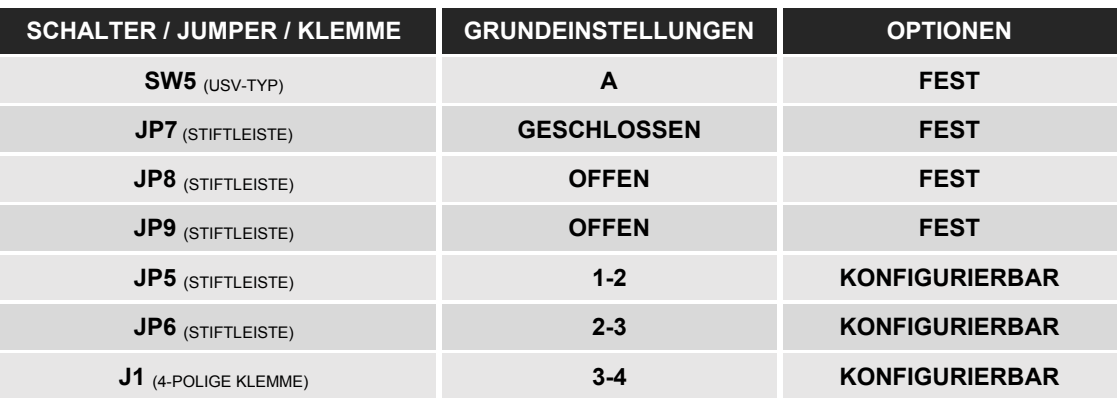

#### *GRUNDEINSTELLUNGEN*

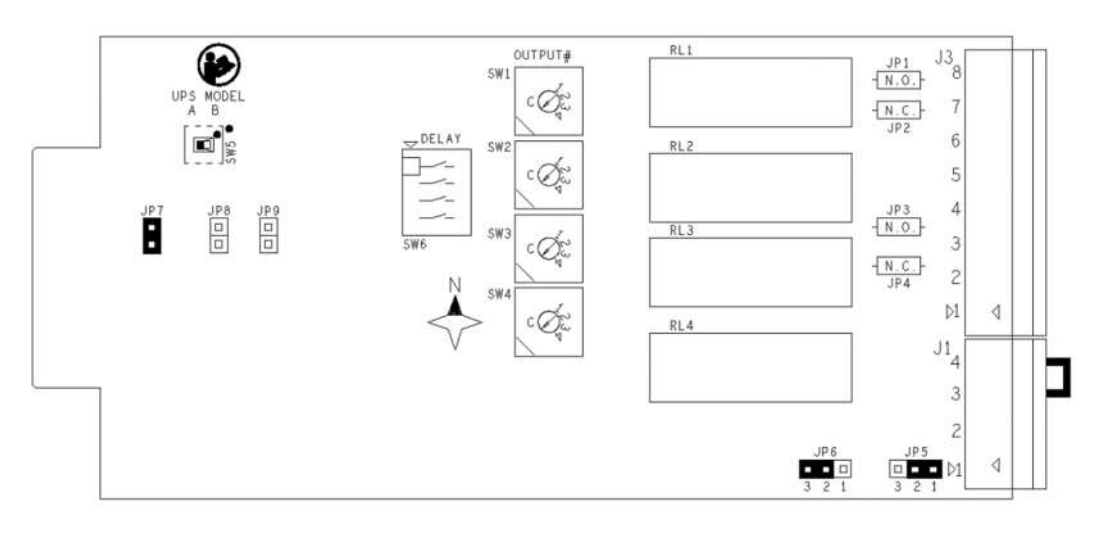

#### KONFIGURIERBARER EINGANG

Über die USV-Konfigurationssoftware können Sie dem EINGANG #1 verschiedene Funktionen zuweisen. Die Standardkonfiguration für EINGANG #1 ist KEINE FUNKTION (Eingang deaktiviert). Folgende Konfigurationen sind möglich:

- Keine Funktion
	- Fernsteuerung ein
	- Fernsteuerung aus
	- Fernsteuerung ein/aus

Mit Hilfe eines Tasters / Schalters mit Schließerkontakt, der zwischen Pin 2 und 4 von J1 (4-polige Klemmenleiste) angeschlossen ist, können Sie bei geschlossenem Kontakt die mit EINGANG #1 verknüpfte Funktion aktivieren.

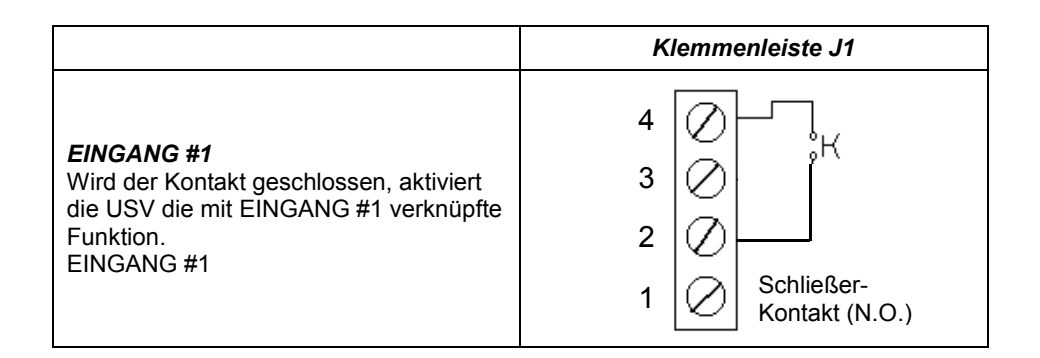

#### ACHTUNG:

- EINGANG #1 funktioniert nicht, wenn die USV ausgeschaltet und vollständig heruntergefahren ist.
- Nach der Installation ist es ratsam, zu überprüfen, ob die USV über den EINGANG #1 eingeschaltet ist.
- Mit FERNSTEUERUNG EIN können Sie die Brücke zwischen Pins 2 und 4 öffnen, wenn die USV gestartet wird.

# *EINGANG #2*

#### KONFIGURIERBARER EINGANG

Über die USV-Konfigurationssoftware können Sie dem EINGANG #2 verschiedene Funktionen zuweisen. Die Standardkonfiguration für EINGANG #2 ist KEINE FUNKTION (Eingang deaktiviert). Folgende Konfigurationen sind möglich:

- Keine Funktion
- Fernsteuerung ein
- Fernsteuerung aus
- Fernsteuerung ein/aus

Der EINGANG #2 der Relaiskarte MultiCOM 384 kann entweder mit einem Öffner- oder mit einem Schließer-Kontakt gesteuert werden.

#### *EINGANG #2 mit Öffnerkontakt*

Kartenkonfiguration:

Stecken Sie den Jumper zwischen Pins 2 und 3 von JP6 (3-polige Stiftleisten auf der Karte).

Mit Hilfe eines Tasters / Schalters mit Öffnerkontakt, der zwischen Pin 3 und 4 von J1 (4-polige Klemmenleiste) angeschlossen ist, können Sie bei geöffnetem Kontakt die USV-Anlage ein- oder ausschalten (je nach eingestellter Konfiguration).

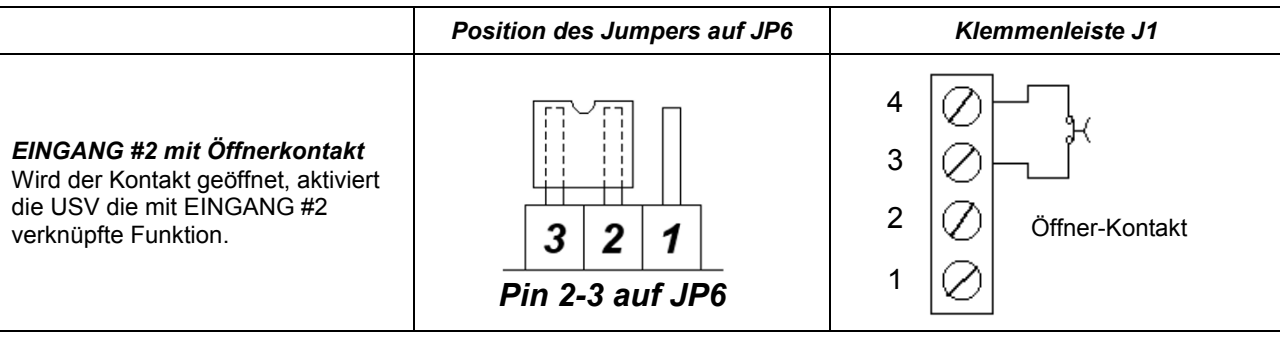

#### *EINGANG #2 mit Schließerkontakt*

#### Kartenkonfiguration:

Stecken Sie den Jumper zwischen Pins 1 und 2 von JP6 (3-polige Stiftleisten auf der Karte)

Mit Hilfe eines Tasters / Schalters mit Schließerkontakt, der zwischen Pin 3 und 4 von J1 (4-polige Klemmenleiste) angeschlossen ist, können Sie bei geschlossenem Kontakt die USV-Anlage ein- oder ausschalten (je nach eingestellter Konfiguration).

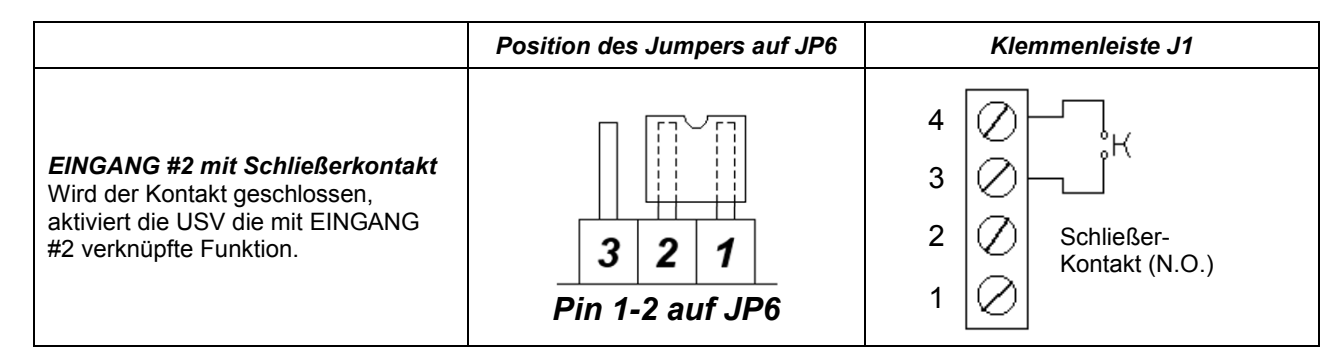

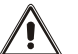

# ACHTUNG:

- Bei Einstellung von EINGANG #2 mit Öffnerkontakt führt das Entfernen des Jumpers oder des 4-poligen Steckverbinders bei eingeschalteter USV dazu, dass diese abschaltet.
- Wird die Relaiskarte MultiCOM 384 in den STECKPLATZ gesteckt, ohne dass sich der Jumper am J1-Steckverbinder der Karte befindet, schaltet die USV sofort ab.
- Der Shutdown-Befehl ist ein sofortiger FERNSTEUERUNG AUS-Befehl und wird nicht in der USV gespeichert, so dass ein Neustart der USV erfolgen kann, ohne dass der ursprüngliche Status des Kontakts wiederhergestellt wird.
- EINGANG #2 ersetzt nicht den R.E.P.O.-Kontakt der USV, sondern ist ein zusätzlicher Kontakt. Damit die USV korrekt funktioniert, entfernen Sie den R.E.P.O.-Kontakt auf der Rückseite der USV nicht.

# *EINGANG #3*

Bei der SPH - Baureihe arbeitet die Relaiskarte MultiCOM 384 nicht mit dem EINGANG #3.

#### *Galvanisch getrennte Hilfsspannungsversorgung + 12Vdc*

Kartenkonfiguration:

Stecken Sie den Jumper zwischen Pin 2 und 3 von JP5 (3-polige Stiftleisten auf der Karte)

Wenn Sie die Jumperposition auf der JP5-Stiftleiste ändern, können Sie anstelle von EINGANG #3 eine galvanisch getrennte +12Vdc Hilfsspannung erhalten. Dies ist nützlich für die Versorgung kleinerer Geräte, wie z.B. Optokoppler, die benötigt werden, um eindeutige Kontakte an die USV zu senden.

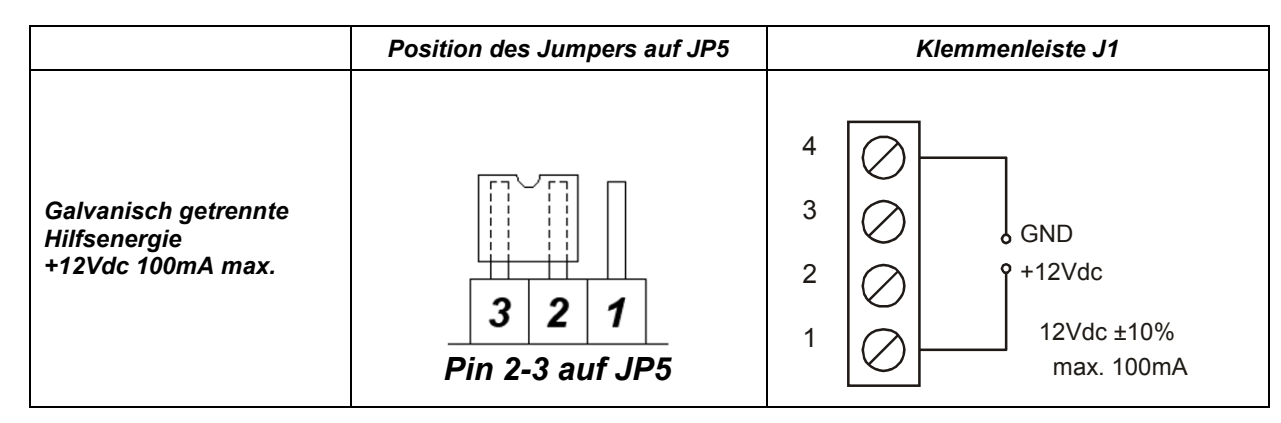

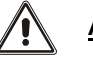

- Pins 1 und 4 liefern maximal 100 mA.
- Die Versorgungsspannung beträgt 12Vdc ± 10%.
- Eine Absorption, die größer ist als der angegebene Wert, oder ein Kurzschluss, verursacht aufgrund des Stromausfalls an EINGANG #1 und EINGANG #2 (konfigurierbar als FERNSTEUERUNG AUS) eine sofortige Abschaltung der USV.

### *KONFIGURATION DES AUSGANGS MITTELS SOFTWARE*

Folgende Ausgänge können mittels Software konfiguriert werden:

- AUSGANG #1
- AUSGANG #2
- AUSGANG #3
- AUSGANG #4

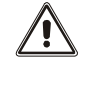

ACHTUNG: Der AUSGANG #4 ist standardmäßig mit der Funktion, AUSGANG POWERED' (AUSGANG SPANNUNGSVERSORGT) verknüpft.

 $\blacksquare$ 

HINWEIS: Das gleiche Signal kann mehreren Relais zugeordnet werden.

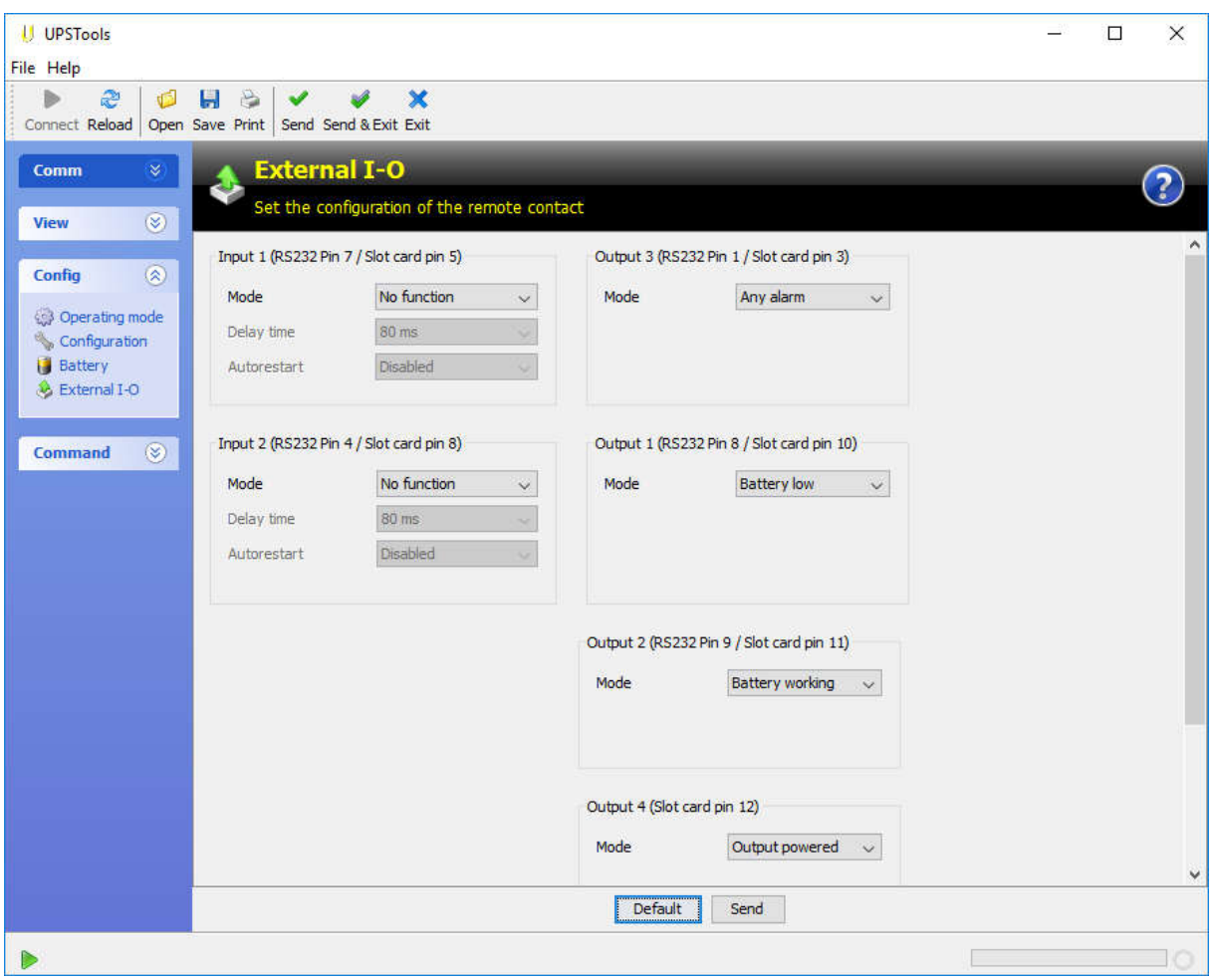

HINWEIS: Der Bildschirm der Konfigurationssoftware dient zur Veranschaulichung. Er kann je nach USV-Baureihe und Software-Version anders aufgebaut sein.

# *MST / MSM / MCT / MCM / C1T / C1M / GMI - BAUREIHEN*

Nachfolgend finden Sie die Anleitung zur Konfiguration der Relaiskarte MultiCOM 384 sowie die möglichen Einstellungen und Eigenschaften der Karte für die MST / MSM / MCT / MCM / C1T / C1M / GMI - Baureihen.

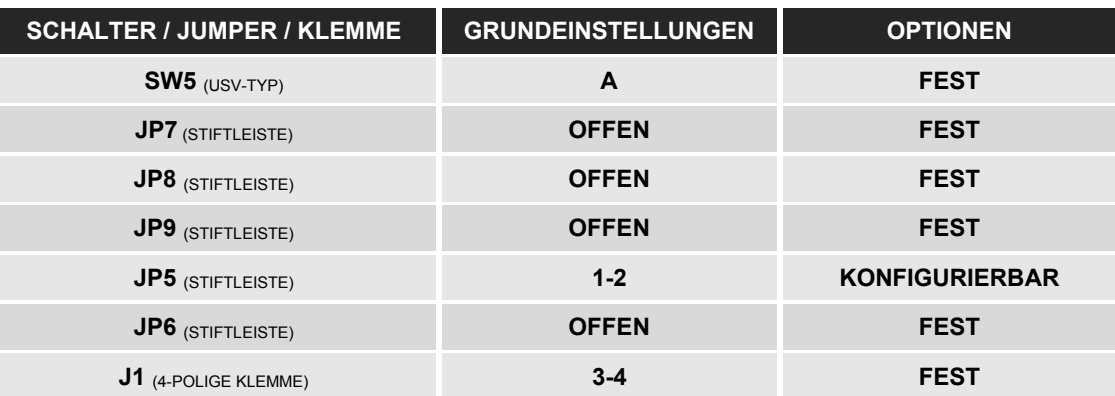

#### *GRUNDEINSTELLUNGEN*

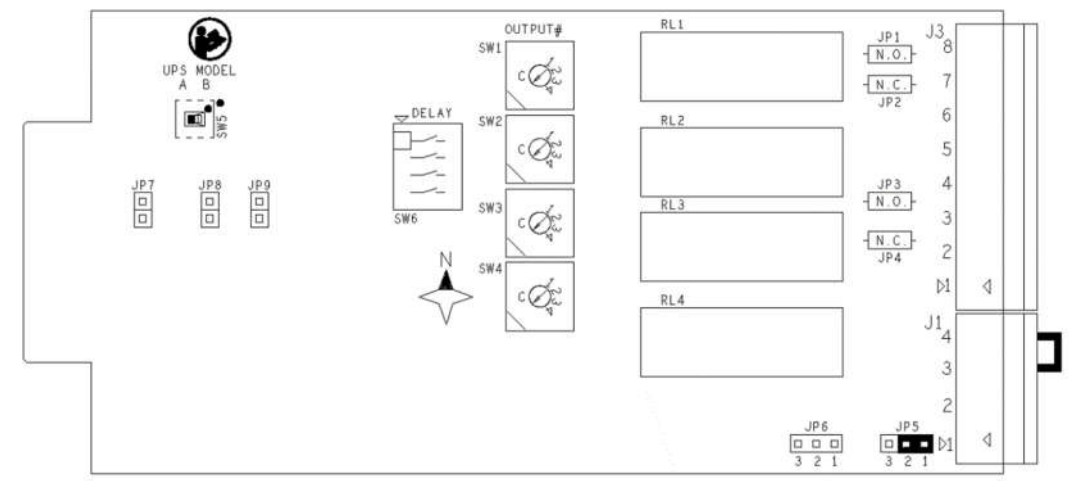

# *EINGANG #1*

#### EINGANG FÜR FERNSTEUERUNG EIN

Mit Hilfe eines Tasters / Schalters mit Schließerkontakt, der zwischen Pin 2 und 4 von J1 (4-polige Klemmenleiste) angeschlossen ist, können Sie bei geschlossenem Kontakt die USV einschalten.

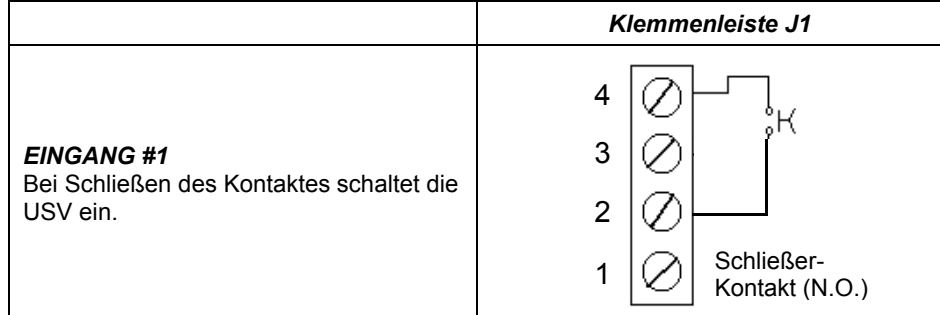

- Die USV-Anlage kann nur eingeschaltet werden, wenn sie spannungsversorgt und im STANDBY-Modus ist.
- EINGANG #1 funktioniert nicht, wenn die USV ausgeschaltet und vollständig heruntergefahren ist.
- Nach der Installation ist es ratsam, zu überprüfen, ob die USV über den EINGANG #1 eingeschaltet ist.
- Sie können die Brücke zwischen Pins 2 und 4 öffnen, wenn die USV gestartet wird.

Bei den MST / MSM / MCT / MCM / C1T / C1M / GMI - Baureihen arbeitet die Relaiskarte MultiCOM 384 nicht mit dem EINGANG #2.

### *EINGANG #3*

#### KONFIGURIERBARER EINGANG

Kartenkonfiguration:

Stecken Sie den Jumper zwischen Pin 1 und 2 von JP5 (3-polige Stiftleisten auf der Karte)

Mit Hilfe eines Tasters / Schalters mit Öffnerkontakt, der zwischen Pin 1 und 4 von J1 (4-polige Klemmenleiste) angeschlossen ist, können Sie bei geöffnetem Kontakt die mit EINGANG #3 verknüpfte Funktion aktivieren.

Die EINGANG #3 zugeordnete Funktion kann mittels Konfigurationssoftware konfiguriert werden (Standard: Last auf Bypass).

Die Funktion bleibt aktiv, solange der Kontakt geöffnet bleibt.

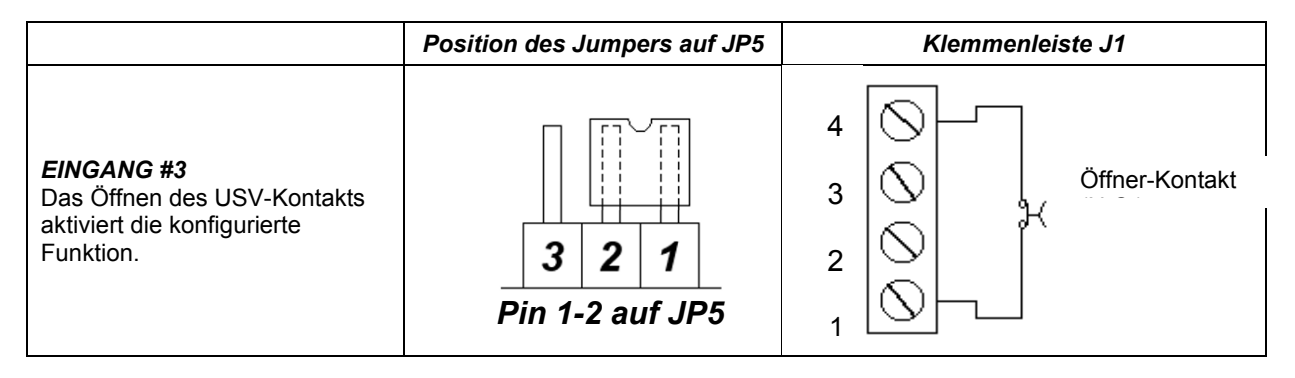

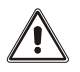

### ACHTUNG:

 *Last auf Bypass:* Durch Öffnen des Kontakts geht die Last vom Wechselrichter auf den Bypass über. Bei geöffnetem Kontakt bleibt die USV im Bypass-Betrieb, auch wenn kein Eingangsnetz vorhanden ist. Ist der Kontakt bei vorhandener Netzversorgung geschlossen, nimmt die USV den Betrieb über Wechselrichter wieder auf.

Ist der Kontakt bei Stromausfall geschlossen, geht die USV in den Batterie-Betrieb über.

- Achten Sie auf die richtige Konfiguration des JP5-Jumpers, wenn Sie einen Jumper zwischen den Pins 1 und 4 des J1- Steckverbinders anschließen. Das Schließen des Kontakts führt zu einem Kurzschluss der beiden Pins.
- Nach der Installation empfiehlt es sich, die korrekte Aktivierung der konfigurierten Funktion zu prüfen.

#### *Galvanisch getrennte Hilfsspannungsversorgung + 12Vdc*

Kartenkonfiguration:

Stecken Sie den Jumper zwischen Pin 2 und 3 von JP5 (3-polige Stiftleisten auf der Karte)

Wenn Sie die Jumperposition auf der JP5-Stiftleiste ändern, können Sie anstelle von EINGANG #3 eine galvanisch getrennte +12Vdc Hilfsspannung erhalten. Dies ist nützlich für die Versorgung kleinerer Geräte, wie z.B. Optokoppler, die benötigt werden, um eindeutige Kontakte an die USV zu senden.

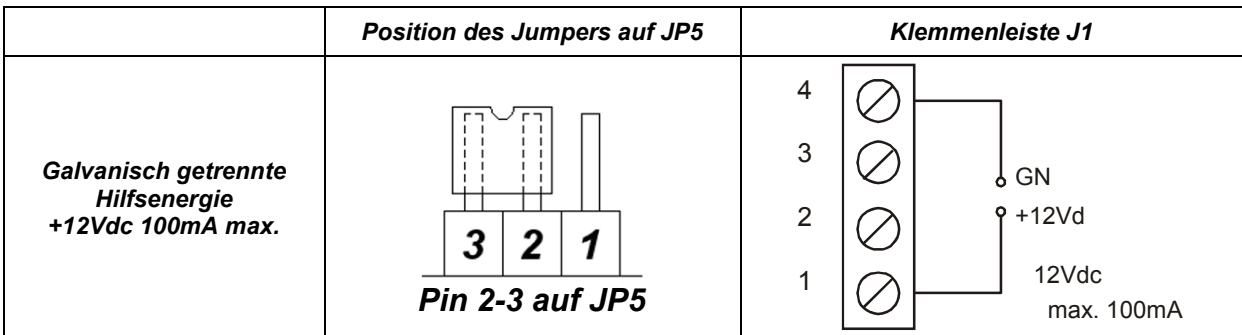

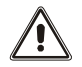

- Pins 1 und 4 liefern maximal 100 mA.
- Die Versorgungsspannung beträgt 12Vdc ± 10%.

# *KONFIGURATION DES AUSGANGS MITTELS SOFTWARE*

Folgende Ausgänge können mittels Software konfiguriert werden:

- AUSGANG #1
- AUSGANG #2
- AUSGANG #3
- AUSGANG #4

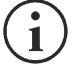

HINWEIS: Das gleiche Signal kann mehreren Relais zugeordnet werden.

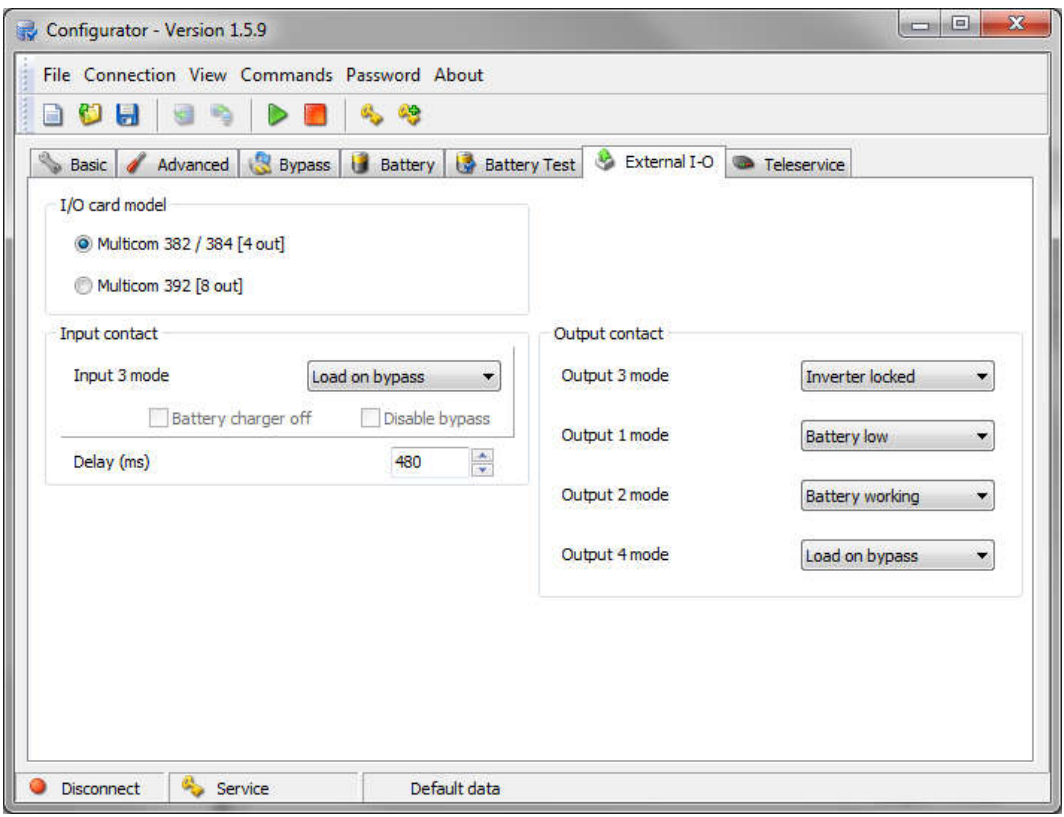

HINWEIS: Der Bildschirm der Konfigurationssoftware dient zur Veranschaulichung. Er kann je nach USV-Baureihe und Software-Version anders aufgebaut sein.

0MNACCC00ENUB